*Закрытое Акционерное Общество*

# *«И В Э Н Е Р Г О С Е Р В И С»*

Юр. адрес: 153002, г. Иваново, ул. Шестернина, д. 3, тел/факс: (4932) 37-22-02 ИНН 3731028511, КПП 370201001, ОГРН 1033700079951 ОКПО 44753410, ОКОНХ 71100 e-mail: [office@ivenser.com](mailto:office@ivenser.com)

# **СХЕМА ТЕПЛОСНАБЖЕНИЯ МО «ГОРОД КИРОВ» Актуализация на 2015 г.**

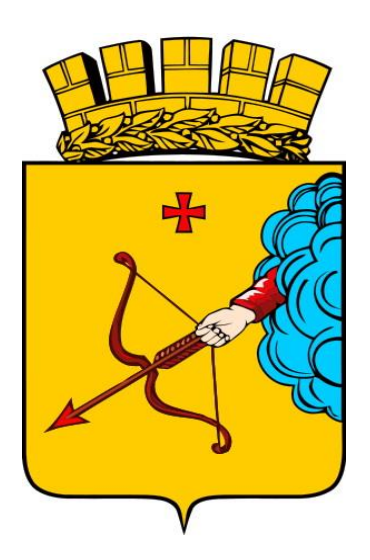

**Обосновывающие материалы к схеме теплоснабжения:**

**Глава 3. «Электронная модель системы теплоснабжения МО «Город Киров»**

**Книга 3. «Электронная модель системы теплоснабжения МО «Город Киров»**

«УТВЕРЖДАЮ» Начальник Управления ЖКХ Администрации г. Киров \_\_\_\_\_\_\_\_\_\_\_\_\_\_\_\_\_ А.И. Кошурников «<u>у »</u> 2015 г.

# **СХЕМА ТЕПЛОСНАБЖЕНИЯ МО «ГОРОД КИРОВ»**

**Актуализация на 2015 г.**

# **Обосновывающие материалы к Схеме теплоснабжения:**

**Глава 3. «Электронная модель системы теплоснабжения МО «Город Киров»**

**Книга 3. «Электронная модель системы теплоснабжения МО «Город Киров»**

Генеральный директор

ЗАО «Ивэнергосервис»

\_\_\_\_\_\_\_\_\_\_\_\_\_\_\_\_\_\_ Е.В. Барочкин

«\_\_\_\_\_» \_\_\_\_\_\_\_\_\_\_\_\_\_\_\_\_\_\_\_ 2015 г.

# **Содержание**

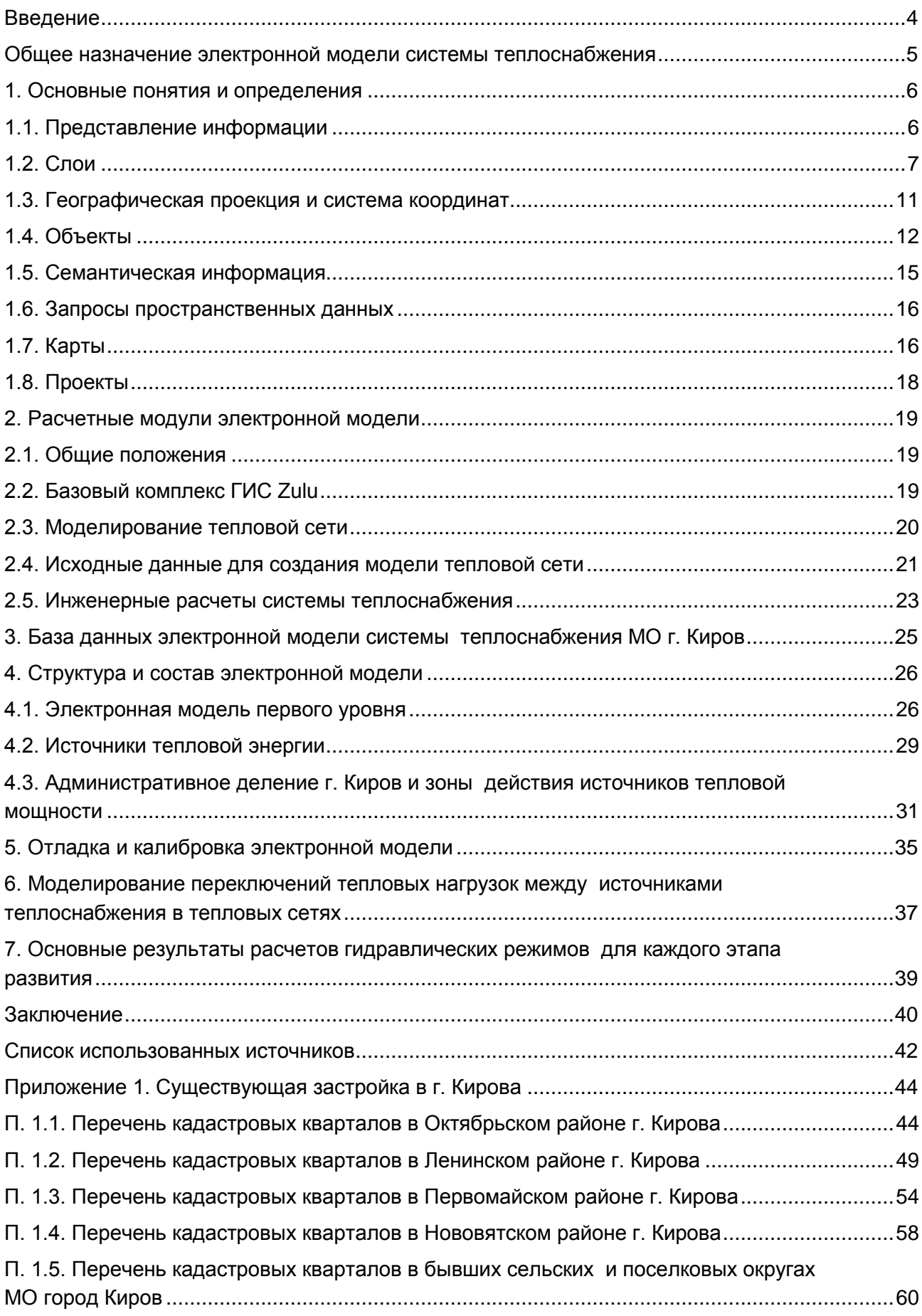

#### **Введение**

<span id="page-3-0"></span>Разработка схемы теплоснабжения МО г. Киров выполняется в соответствии с требованиями Технического задания, Федеральный закона от 27.07.2010 г. № 190-ФЗ «О теплоснабжении», Постановления Правительства Российской Федерации от 22.02.2012г. № 154 «О требованиях к схемам теплоснабжения, порядку их разработки и утверждения» и других нормативных документов.

Электронная модель выполнена на программно-расчетном комплексе Zulu Thermo, входящем в состав геоинформационной системы Zulu (ГИС Zulu) ООО «Политерм».

В электронную модель на первом этапе были включены все трубопроводы сетевой воды диаметром от 200 мм и выше. В базу данных программу «Zulu» внесено описание всех соответствующих участков тепловой сети и других элементов. Проведен гидравлический расчет тепловой сети.

Технической базой для разработки электронной модели схемы теплоснабжения г. Киров являются:

 технические паспорта участков тепловых сетей, включая год начала эксплуатации, тип изоляции, тип прокладки, краткую характеристику грунтов в местах прокладки с выделением наименее надежных участков;

технические паспорта тепловых камер и павильонов;

подключенные тепловые нагрузки;

 схемы насосных станций и технические паспорта на оборудование насосных станций;

технические паспорта компенсирующих устройств;

 паспорта на устройства защиты от повышения давления и самопроизвольного опорожнения тепловых сетей;

паспорта на запорно-регулирующую арматуру на тепловых сетях;

графики регулирования отпуска тепла в тепловые сети;

 данные режимных карт по расходам и давления теплоносителя в контрольных точках тепловой сети;

 описание типов присоединений теплопотребляющих установок потребителей к тепловым сетям с выделением наиболее распространенных, определяющих выбор и обоснование графика регулирования отпуска тепловой энергии потребителям;

данные с приборов учета тепловой энергии.

#### **Общее назначение электронной модели системы теплоснабжения**

<span id="page-4-0"></span>Электронная модель системы теплоснабжения МО г. Киров (далее по тексту электронная модель) разрабатывалась в целях:

 повышения эффективности информационного обеспечения процессов принятия решений в области текущего функционирования и перспективного развития системы теплоснабжения города;

 проведения единой политики в организации текущей деятельности энергопредприятий и в перспективном развитии всей системы теплоснабжения города;

обеспечения устойчивого градостроительного развития города;

разработки мер для повышения надежности системы теплоснабжения города;

 минимизации вероятности возникновения аварийных ситуаций в системе теплоснабжения;

 создания единой информационной платформы для анализа состояния системы теплоснабжения.

Разработанная электронная модель предназначена для решения следующих задач:

 создание электронной схемы существующих и перспективных тепловых сетей и объектов системы теплоснабжения МО г. Киров, привязанных к топографической основе города с полным топологическим описанием связанности объектов;

 оптимизация существующей системы теплоснабжения (оптимизация гидравлических режимов, определение оптимальных характеристик проектируемых и реконструируемых участков и других объектов тепловых сетей);

 моделирование перспективных вариантов развития системы теплоснабжения (строительство новых и реконструкция существующих источников тепловой энергии, перераспределение тепловых нагрузок между источниками, определение возможности подключения новых потребителей тепловой энергии, определение оптимальных вариантов качественного и надежного обеспечения тепловой энергией новых потребителей);

 оперативное моделирование аварийных ситуаций с целью обеспечения тепловой энергией потребителей;

мониторинг развития системы теплоснабжения г. Киров;

 обеспечение ежегодной актуализации схемы теплоснабжения г. Киров в соответствии с ФЗ-190 «О теплоснабжении» [2] и Постановлением Правительства РФ №154.

# **1. Основные понятия и определения**

### **1.1. Представление информации**

<span id="page-5-1"></span><span id="page-5-0"></span>Геоинформационная система (ГИС) - информационная система, обеспечивающая сбор, хранение, обработку, доступ, отображение и распространение пространственнокоординированных данных. ГИС содержит данные о пространственных объектах в форме их цифровых представлений (векторных, растровых), включает соответствующий задачам набор функциональных возможностей ГИС, в которых реализуются операции геоинформационных технологий, поддерживается аппаратным, программным, информационным обеспечением.

ГИС Zulu хранит два типа информации — графическую и семантическую. Структурная схема представления информации изображена на рисунке 1.1.

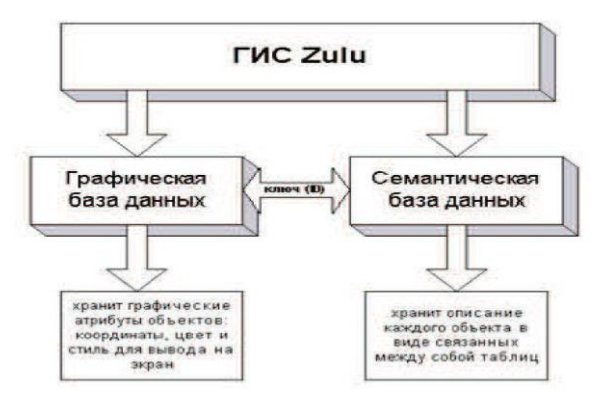

#### **Рис. 1.1. Структурная схема представления информации в системе Zulu**

Графические данные — это набор графических слоев системы. Графический слой представляет собой совокупность пространственных объектов, относящихся к одной теме в пределах некоторой территории и в системе координат, общих для набора слоев.

Семантические данные представляют собой описание по объектам графической базы. Информация в семантическую базу данных заносится пользователем. Семантическая база данных представляет собой набор таблиц, информационно связанных друг с другом. Одна из таблиц должна обязательно содержать поле связи с картой (по умолчанию это поле называется SYS), т.е. то поле, в которое заносятся ключевые значения (ID) графических объектов.

Например, для слоя «Здания» система хранит в графической базе данных информацию по каждому объекту (координаты каждого контура, цвет линии для каждого контура, цвет и стиль заливки, а также каждый объект слоя имеет уникальный ключ — ID).

Для описания объектов графической базы данных (например, домов) создается семантическая база данных, в которую заносится информация по каждому дому: адрес, номер дома, тип дома и т.п. Для связи семантической и графической баз данных одно из полей семантической базы данных содержит ключ объекта графической базы, к которому относится одна или несколько строк семантической базы. При этом графическая и семантическая базы данных могут находиться в разных каталогах, на разных дисках и даже на разных компьютерах (сервере и локальном компьютере).

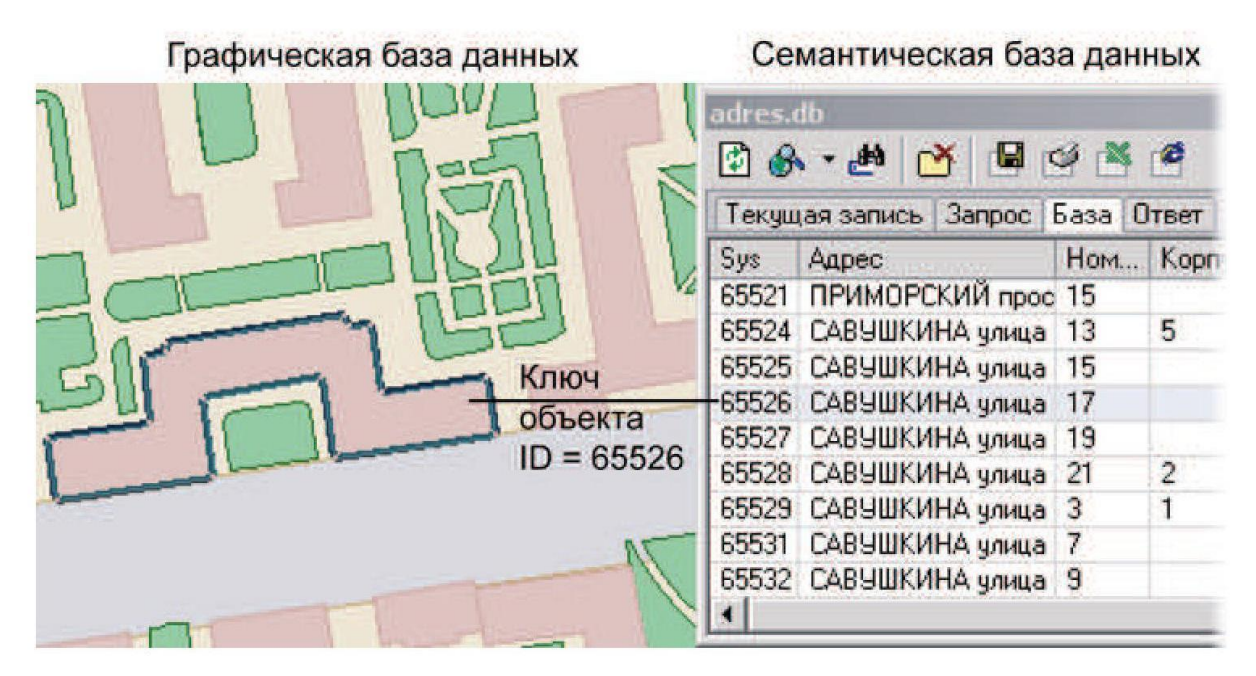

**Рис. 1.2. Пример взаимодействия семантической и графической баз данных**

# **1.2. Слои**

<span id="page-6-0"></span>Слой - совокупность пространственных объектов, относящихся к одной теме (классу объектов) в пределах некоторой территории и в системе координат, общих для набора слоев. Послойное или многослойное представление является наиболее распространенным способом организации пространственных данных в послойно-организованных ГИС.

Слой является основной информационной единицей системы Zulu. Слои предназначены для хранения графических объектов. Внутри слоя каждый объект имеет идентификатор (ключ), его также называют ID объекта.

Идентификатор (ID) - уникальный (в пределах слоя) номер, приписываемый пространственному объекту слоя, присваиваться автоматически, служит для связи позиционной и непозиционной части пространственных данных.

1.2.1. Типы слоев

По способу хранения графической информации существуют следующие слои:

- векторные;
- растровые;
- слои рельефа;
- слои с серверов.

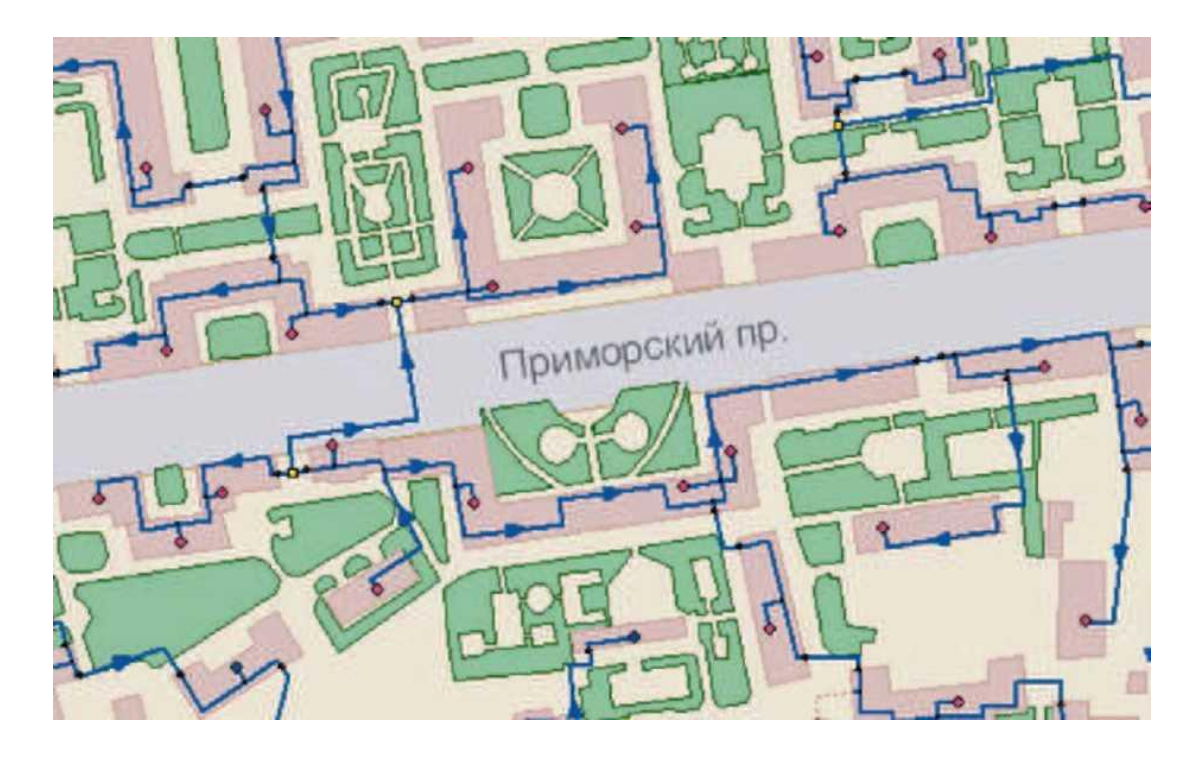

**Рис. 1.3. Карта с загруженными векторными слоями**

#### **Векторный слой**

Векторный слой может содержать: точечные (пиктограммы или «символы»), текстовые, линейные (линии, полилинии), площадные (контуры, поликонтуры) объекты (рис. 1.3). Кроме того, в векторном слое графические объекты независимо от их графического типа делятся на две разновидности: **простые** графические объекты (примитивы) и **типовые** (классифицированные) графические объекты.

Простые графические объекты содержат все атрибуты отображения внутри себя. Типовые графические объекты содержат лишь ссылку на типовую структуру, которая и определяет графический тип, атрибуты отображения и текущее состояние объекта (такие объекты, как правило, используют при нанесении инженерных сетей).

Простые графические объекты могут быть связаны с *одной* семантической базой данных, общей для всего слоя. Типовые графические объекты связываются только с семантической базой своего типа.

Каждый слой может иметь свою *библиотеку символов* для отображения точечных объектов. Символ представляет собой группу графических примитивов (линий, полигонов, окружностей, текста), имеющих свой стиль, цвет и т.д. Каждая такая группа имеет точку привязки и угол поворота всей группы вокруг этой точки. Кроме того, символ может иметь пользовательское название.

Каждый векторный слой имеет библиотеку стилей заливок для площадных объектов и стилей для линейных объектов.

Каждый векторный слой может иметь собственную библиотеку типов объектов. Каждый тип описывает площадной, линейный или символьный типовой графический объект, имеет пользовательское название и может быть связан с собственной семантической базой данных. Каждый тип объекта может иметь несколько режимов, которые имеют пользовательское название, и задают различные способы отображения типового объекта.

Типовой графический объект принадлежит к одному из типов в библиотеке типовых объектов векторного слоя и находится в одном из режимов данного типа. Отображение объекта зависит от того, как отображается текущий режим объекта данного типа.

*Типовой символьный объект* определяется на местности координатой точки привязки (X,Y) и углом поворота символа вокруг точки привязки. Каждый режим связан с одним из символов библиотеки символов. Для решения различных задач, связанных с инженерными сетями, символьный объект может иметь дополнительный признак, конкретизирующий назначение типа: источник, потребитель, отсекающее устройство или просто узел.

*Типовой линейный объект* представляет собой ломаную. Каждый режим линейного объекта имеет свой цвет (RGB), толщину и стиль. Типовой линейный объект может обладать признаком того, что данный тип является участком. Отличие участка от простой ломаной состоит в том, что начало и конец такой ломаной обязательно должны быть связаны с типовыми символьными объектами, т.е. начинаться символьным объектом и заканчиваться символьным объектом.

*Типовой площадной объект* представляет собой замкнутый контур. Каждый режим объекта имеет свой цвет (RGB), толщину и стиль линии контура, а также цвет и стиль заливки внутренней области контура.

Подробно структура слоя рассматривается в разделе «Векторный слой/Структура слоя».

Графическая база данных по каждому из выше описанных векторных слоев представляет собой семейство двоичных файлов, находящихся в одном каталоге и имеющих одно имя и разные расширения:

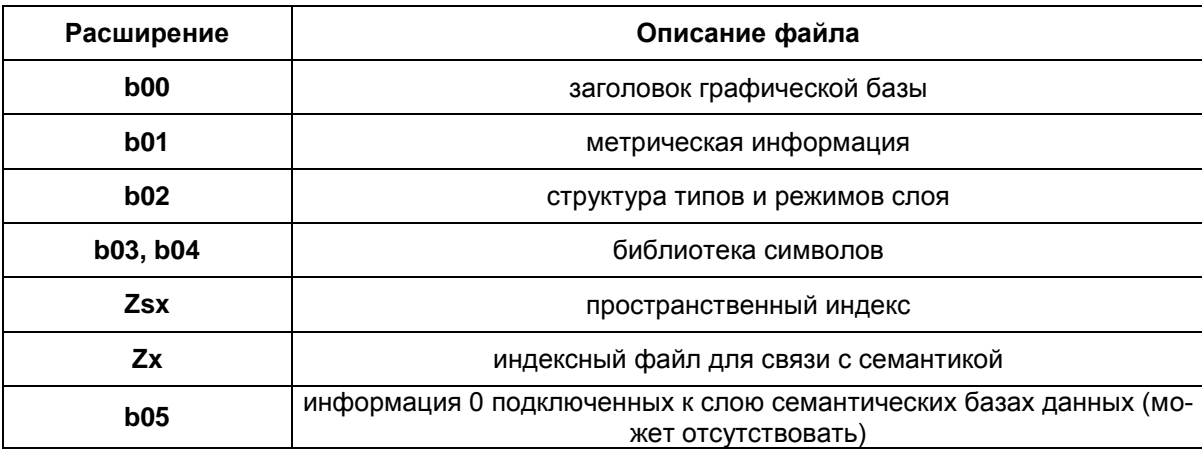

Для каждого векторного графического слоя обязательно должны существовать файлы с расширением **B00** и **В01,** содержащие метрическую информацию об объектах слоя.

*Имя слоя* — это имя семейства файлов слоя. Данному семейству файлов слоя для удобства работы пользователя при создании слоя ставится в соответствие текстовая строка (максимум 40 символов), именуемая пользовательским названием слоя. Работая в системе, пользователь, в основном, оперирует пользовательским названием слоя.

Для каждого слоя также должен существовать индексный файл с расширением **р1.**  В этом файле хранится информация о расположении объектов слоя в пространстве друг относительно друга. Эта информация используется для ускорения запросов, пространственного анализа и вывода слоя на экран. В процессе редактирования графической информации индексный файл обновляется автоматически. Система также имеет возможность полной переиндексации слоя (смотри раздел *Индексация слоя).*

Основные операции со слоями, содержащими векторные объекты, описаны в разделе **Операции с векторными слоями.**

*Разработчики приложений могут получить доступ к параметрам слоя через объект Layer.*

#### **Растровый слой**

*Растровый объект* задается файлом изображения и координатами на местности, соответствующими изображению, так называемым описателем растрового слоя. Информация о растровых объектах хранится в файлах с расширением **ZRS.** Эти файлы имеют простой текстовый формат, (см. «Приложение 1. Формат файла описателя растра»). Подробней о задании растрового слоя можно прочитать в разделе «Растровый слой|Задание растрового объекта».

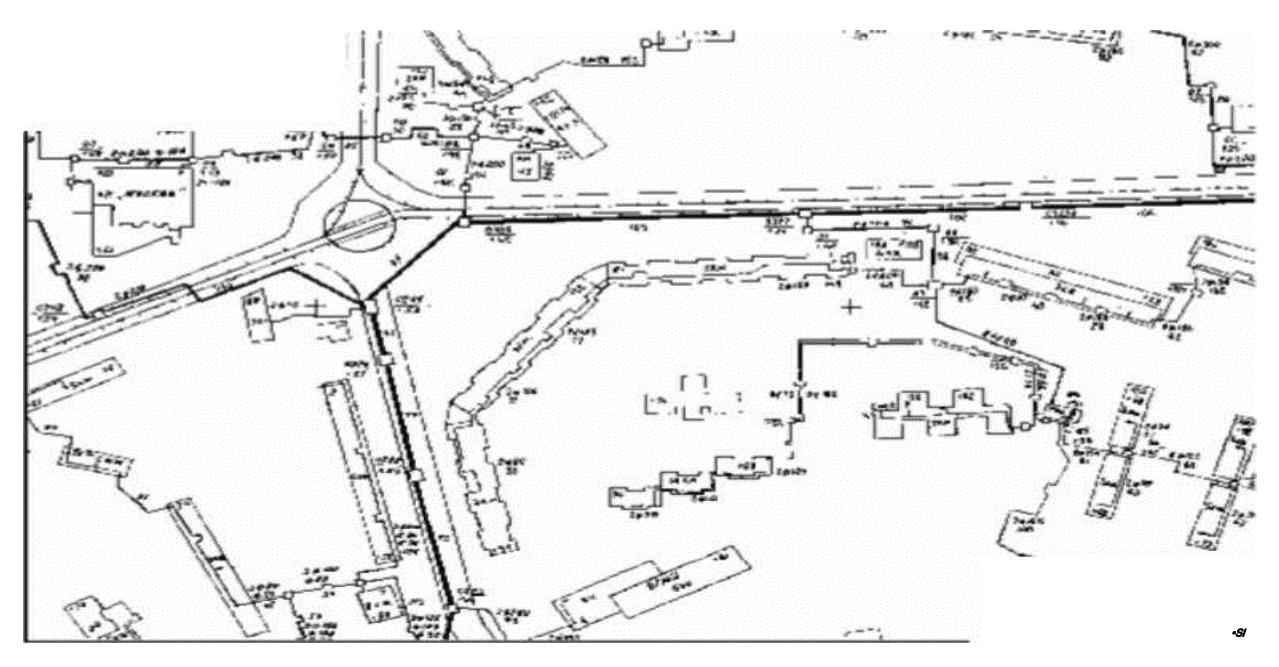

**Рис. 1.4. Пример растрового слоя**

*Растровая группа* – это объединение растровых объектов, рассматриваемых системой как один объект. Если необходимо постоянно работать с двадцатью растровыми объектами одновременно, то можно загружать двадцать растровых слоев по одному растровому объекту в каждом. Но для удобства эти растровые объекты можно объединить в группу растровых объектов. Тогда система будет воспринимать эти двадцать растров как один слой. Пять растровых групп по двадцать растров в каждой в свою очередь можно объединить в одну и т.д. Информация о растровых группах хранится в файлах с расширением **ZRG.**  Эти файлы имеют простой текстовый формат: на каждой строке файла записывается имя файла растрового объекта или имя файла другой растровой группы. Пример файла описания растрового объекта может выглядеть так:

# [D:\PLAN\2430-A.ZGR](file:///D:/PLAN/2430-A.ZGR) [E:\TIFF\2430-01p.ZRS](file:///E:/TIFF/2430-01p.ZRS) [E:\TIFF\2430-02p.ZRS](file:///E:/TIFF/2430-02p.ZRS) [E:\TIFF\2430-05p.ZRS](file:///E:/TIFF/2430-05p.ZRS)

# [E:\TIFF\2430-06p.ZRS](file:///E:/TIFF/2430-06p.ZRS)

В этом примере группа содержит четыре растровых объекта масштаба 1:2000 с трубопроводами, прозрачно накладывающуюся на растровую группу, содержащую план местности той же территории. Последовательность отображения растров при выводе на карту соответствует их последовательности в списке растровой группы.

Растровая группа может содержать произвольное число растровых объектов или вложенных растровых групп

Число растров в слое ограничено лишь дисковым пространством (Zulu справляется с полем из нескольких тысяч растров).

Подробней о растровых группах можно прочитать в разделе **Растровый** 

## **слой|Группировка растровых объектов.**

### **Слои рельефа**

Модели рельефа построенные в системе Zulu хранятся в виде особых слоев. В слоях рельефа хранится триангуляционная сетка, для точек вершин которой задана высота над уровнем моря.

#### **Слои с серверов по спецификации WMS**

В системе помимо растровых и векторных слоев имеется возможность использовать слои с серверов, поддерживающих спецификацию WMS (Web Map Service).

# **1.3. Географическая проекция и система координат**

<span id="page-10-0"></span>Работа с пространственными данными может проводиться либо в локальной системе декартовых координат, либо в различных географических системах координат. Поддерживается создание карт в таких проекциях, отображение (с возможностью данные заданные в одной проекции показывать в другой проекции), импорт пространственных данных в форматах других систем (Maplnfo, OziExplorer) с учетом системы координат и преобразование карт из локальной системы координат в географическую.

Списки поддерживаемых типов проекций и датумов приведены в приложении 1.

В настройках структуры слоев карт в ГИС Zulu задается проекция и система координат, в которой хранятся пространственные данные этого слоя. Эта проекция называется «проекцией хранения данных». Проекция хранения данных выбирается в соответствии с проекцией исходных данных, на базе которых формируются объекты слоя (печатные карты, геодезическая съемка местности и.т.д.).

В параметрах карты задается проекция, используемая для отображения картографических данных на экране. Эта проекция называется «проекцией отображения».

При выводе на экран, данные хранимые в слоях карты «на лету» преобразуются из проекции хранения заданной для слоя в проекцию отображения данной карты. При сохранении данных в слое производится обратное преобразование - из проекции отображения в проекцию хранения данных слоя. Таким образом, возможно хранение данных в одной проекции, а отображение в другой, причем в одной карте могут содержаться слои с разными проекциями хранения данных, а данные одного слоя могут отображаться в разных картах в разных проекциях отображения. Также поддерживается перепроецирование пространственных данных в слоях из одной проекции, в другую, (см. раздел «Операции с векторными слоями/Копирование слоя»).

Допускается преобразование карт выполненных в локальной системе декартовых координат в географическую систему координат если известны параметры перехода в соответствующую систему координат.

Масштаб карты может задаваться и отображаться либо в геодезическом формате (1:2000, 1:5000), либо в количестве пикселей на сантиметр карты. Формат масштаба задается в общих настройках системы Zulu (см. раздел «Настройка карты»), по умолчанию используется геодезический формат.

# **1.4. Объекты**

<span id="page-11-0"></span>В системе **Zulu** используются следующие типы объектов:

- растровые;
- векторные.

#### **Растровые**

В данной версии системы растровым объектом является растровый файл в формате **BMP, TIFF, PCX, GIF** и **JPG,** который привязывается к территории заданием координат его углов на местности. Растры могут быть цветными или монохромными. Монохромные растры обладают прозрачностью, что позволяет накладывать растры друг на друга. Для монохромных растров может задаваться цвет пикселей. К растровым объектам семантическая информация не привязывается.

#### **Векторные**

Векторные объекты, в отличие от растровых, описываются координатами. В зависимости от структуры объекта, система использует следующие векторные графические типы объектов:

- символьные (узловые);
- линейные (ломаные);
- комбинированные линейные объекты;
- площадные (контурные);
- комбинированные площадные объекты;
- текстовые объекты (надписи).

Группы графических объектов объединяются в слои графической информации. Информация о слое образует независимую графическую базу данных. Координаты точек, входящих в описание объектов слоя, хранятся в прямоугольной системе координат с точностью до 1 сантиметра. Каждому элементу, образующему объект слоя, соответствует уникальный номер (ключ или ID), позволяющий однозначно идентифицировать данный элемент. Посредством ключей осуществляется привязка к графическим объектам семантической информации.

Уникальная нумерация каждого объекта ведется внутри слоя и не зависит от других слоев.

### *Символьные (узловые) объекты*

Данные территориальные объекты описываются в системе одной точкой (X, Y). Точкой можно представить одиночные объекты, протяженность которых в данном случае не имеет значения (дерево, памятник, дорожный знак, населенный пункт при определенном масштабе и т.п.), а также абстрактные объекты, не имеющие размеров, но требующие привязки к территории (почтовые адреса, места вывода названий и т.п.). Например, символьный объект может быть узлом инженерной сети. На экране точечные объекты могут отображаться в виде пиктограмм или символов.

### *Линейные объекты (ломаные)*

Данный объект представляет собой цепочку точек, соединенных отрезками (ломаную). Каждый такой объект отображается определенным стилем линий заданного цвета, толщины и типа.

### *Комбинированные линейные объекты*

Комбинированные линейные объекты могут состоять из нескольких ломаных. Группа ломаных имеет общий ключ (ID) и одинаковые параметры отображения. Примером комбинированного линейного объекта может служить улица, прерывающаяся круглой площадью и продолжающаяся после площади дальше.

#### *Площадные объекты (полигоны)*

Эти объекты представляют собой замкнутые контуры, образованные цепочкой точек (узлов или вершин), соединенных отрезками (ребрами), где последний узел соединен с первым. Кроме того каждый объект содержит точку внутри контура (центроид).

Такими объектами удобно описывать контуры зданий, площадные участки территории, слои различного районирования и зонирования и т.п.

Каждый такой объект отображается в виде замкнутой линии заданного цвета, толщины и стиля. По желанию пользователя внутренняя часть контура может быть залита заданным цветом и стилем.

#### *Комбинированные площадные объекты*

Комбинированные или составные контурные объекты могут состоять из нескольких контуров. Группа контуров имеет один общий ключ (ID) и одинаковые параметры отображения. Контуры могут быть вложены друг в друга. В этом случае те области группы контуров, которые принадлежат четному количеству контуров, образуют дырку, т.е. площадь этих областей будет вычитаться из площади объекта, а при отображении эти области будут прозрачны.

# *Текстовые объекты*

Текстовый объект описывается текстовой строкой, координатами точки привязки левого нижнего угла прямоугольника, в который вписан текст, углом поворота, высотой шрифта (в сантиметрах на местности). Объект может отображаться заданным цветом и стилем шрифта.

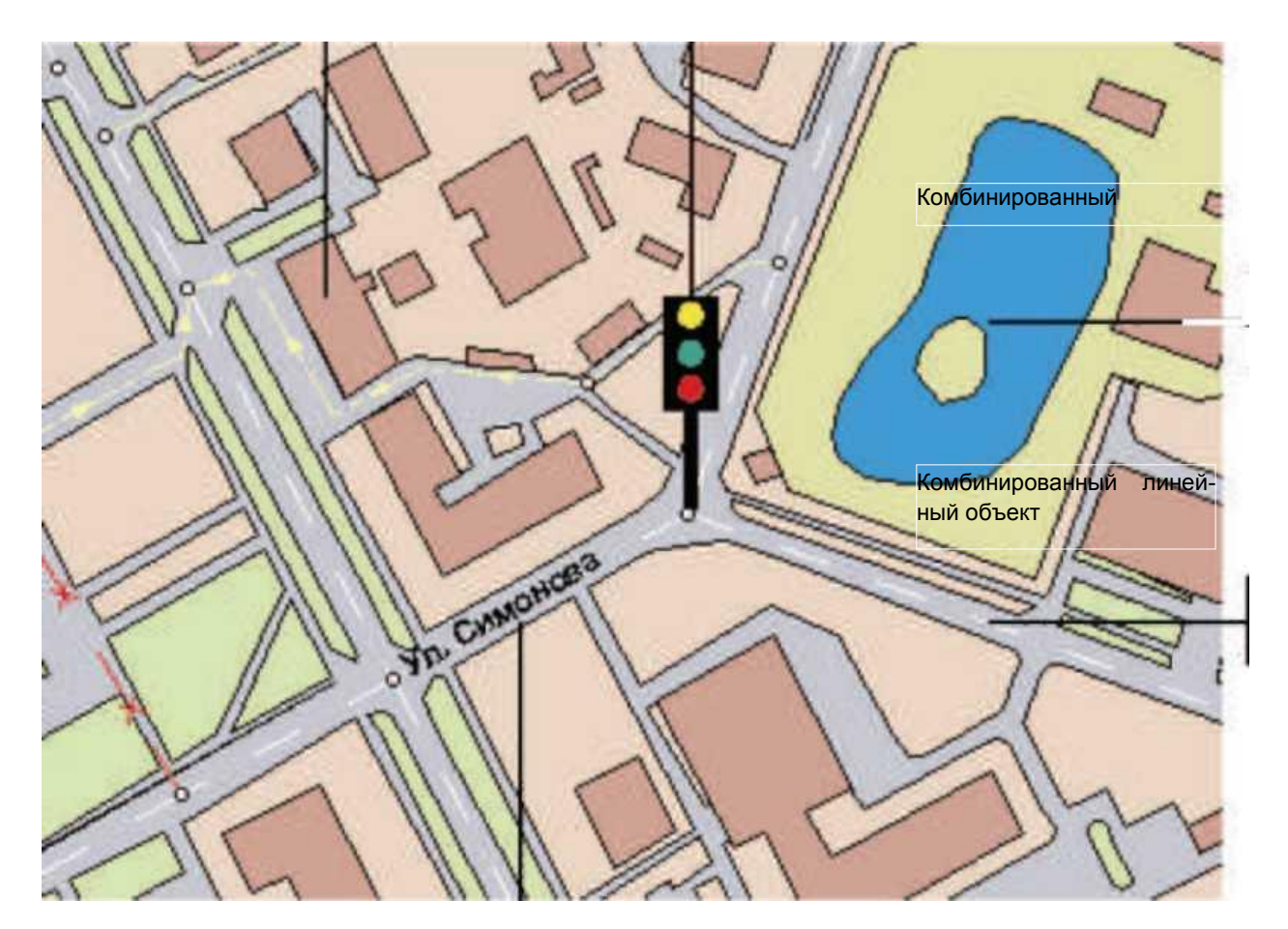

**Рис. 1.5. Примеры объектов**

Так как высота текста описана в сантиметрах на местности, то текст масштабируется в соответствии с масштабом окна карты.

## **1.5. Семантическая информация**

<span id="page-14-0"></span>Любому объекту графического слоя может быть поставлена в соответствие семантическая информация. Указав объект на карте, пользователь может получить семантическую информацию, соответствующую этому объекту. И наоборот, задав в запросе искомую комбинацию значений семантических полей, пользователь может узнать, каким графическим объектам они соответствуют.

Для решения различных задач, как правило, необходимо привязывать к одним и тем же территориальным объектам различную семантическую информацию. Например, для работы с графическим слоем, отображающим контура зданий, одному пользователю требуется иметь для каждого здания такую информацию как этажность и размер жилой площади, другому пользователю — количество пенсионеров, проживающих в этом доме, третьему номера телефонов жильцов этого дома и т.д.

Хранение семантической информации в системе **Zulu** осуществляется в соответствии с реляционной моделью данных. Вся семантическая информация содержится в таблицах. База данных представляет собой группу таблиц, между которыми установлены связи. Это означает, что одной записи в какой-либо из таблиц реляционной базы данных может соответствовать одна или несколько записей другой таблицы этой базы данных, в зависимости от типа связи между этими двумя таблицами. Описание набора таблиц и связей между ними определяет структуру базы данных. Изменяя структуру, можно получать различные базы данных как из разных, так и из одних и тех же исходных таблиц. Каждая структура базы данных **Zulu** хранится в отдельном файле описания с расширением ZB (Zulu Base). Подключая к графическому слою ту или иную структуру базы данных, пользователь тем самым подключает к слою текущие правила выполнения запросов к семантической базе. Это дает возможность иметь для одного графического слоя и для каждого типа несколько баз данных с различной структурой, подключая их попеременно, в зависимости от решаемой пользователем задачи.

Существует, однако, одно принципиальное ограничение, касающееся структуры базы данных, подключаемой к графическому слою. Привязать семантическую базу данных к графическому слою означает задать соответствие между объектами из графического слоя и записями из семантической базы данных. Исходя из этого, одна из связей в базе не является связью «таблица-таблица», а является связью «слой-таблица». Поле связи с графическим слоем — это поле базовой таблицы (обязательно числовое), значения которого соответствуют значениям ключей объектов слоя. Таким образом, из всех таблиц, входящих в состав семантической базы данных, только одна (базовая) таблица имеет непосредственную связь со слоем.

**Zulu** поддерживает работу с реляционными базами данных, используя сервис Borland Database Engine (BDE) компании Inprise. Основным объектом, с которым оперирует BDE, является *база данных.* Это может быть действительная база данных, например, Microsoft SQL Server или база данных Microsoft Access, а может быть совокупность таблиц Paradox или dBase. Система **Zulu** также оперирует понятием *база данных,* однако, здесь под этим термином подразумевается совокупность таблиц и связей между ними, объединенных для выполнения запроса к реальной базе данных с целью получить заданный пользователем срез информации. База данных **Zulu** задается *файлом-описателем базы данных,* имеющим расширение ZB и именуемым в дальнейшем zb-файлом. Описатель базы данных **Zulu** хранит следующую информацию:

- список таблиц, участвующих в запросе;
- список таблиц-справочников;
- набор запросов, задающих правила выборки данных из таблиц;
- набор сменных форм для отображения разного представления информации.

<span id="page-15-0"></span>Подробнее об описателе базы данных см. раздел Семантические базы данных.

# **1.6. Запросы пространственных данных**

В системе Zulu реализовано выполнение запросов по пространственным данным карт в соответствии со стандартом OGC.

Такие запросы позволяют проводить выборки данных из разных слоев карты, с учетом их относительного пространственного расположения, выводить отчеты по отобранным объектам, и показывать их на карте. Данные могут выбираться на основе пересечения, либо непересечения объектов, выполнения заданных условий (соответствия заданных атрибутов, геометрический параметров, выполнения логических операторов).

Несложные запросы могут конструироваться с помощью простого внутреннего языка запросов Zulu 7.0. В том случае, если его возможностей оказывается недостаточно, запросы могут создаваться на языке SQL с использованием расширения OGC. Подробнее о пространственных запросах см. раздел «Пространственные запросы».

# **1.7. Карты**

<span id="page-15-1"></span>Карта является основным документом системы **Zulu.** Она содержит список слоев с параметрами их отображения, характерными для данной карты. Карта может иметь одно или несколько окон. Через окна карты пользователь может работать со слоями карты: просматривать, осуществлять запросы, редактировать, выводить на печать и т.д. Физически карта является двоичным файлом с расширением ZMP (ZuluMaP). Карта хранит основные параметры, перечисленные в таблице.

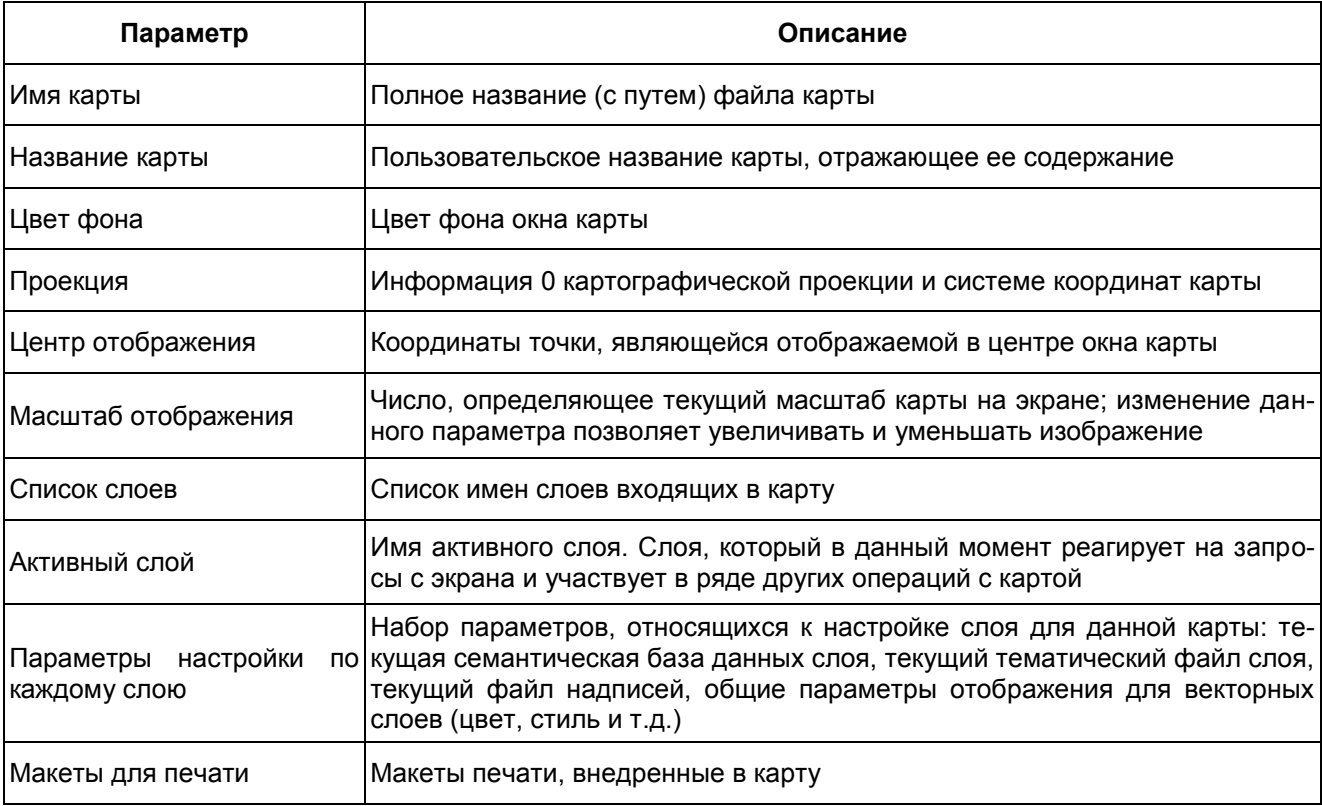

Следует отметить, что карта **не** содержит графической информации. Графическая информация находится в слоях, а карта хранит **только** список их имен. При этом слои и файлы карты могут располагаться на компьютере в разных местах. Удалив с диска файл карты, можно потерять только настройки отображения слоев для данной карты. Ниже приведен пример карты с загруженными слоями.

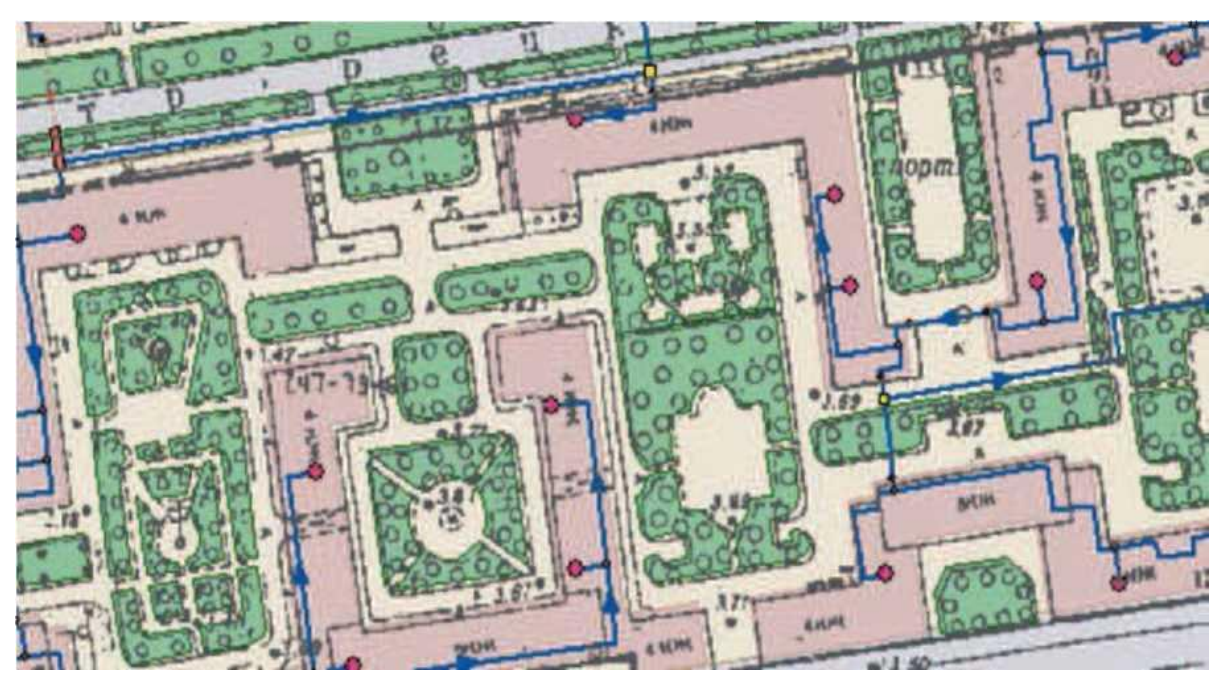

**Рис. 1.6. Пример карты с загруженными слоями**

Загруженные слои: Растр, Кварталы, Зеленые насаждения. Здания, Теплоснабжение. Разработчики приложений могут получить доступ ко всем параметрам карты через объект MapDoc.

# **1.8. Проекты**

<span id="page-17-0"></span>Проект представляет собой совокупность карт, объединенных общим пользовательским именем и, если требуется, набором иерархических связей между этими картами. Это позволяет удобно организовать карты, объединенные общей тематикой. Физически информация о картах, входящих в проект и их связях хранится в файле проекта с расширением **ZPR,** который может находиться на компьютере в любом удобном для пользователя месте. В файле проекта содержатся только ссылки на карты (файлы с расширением **ZMP),** поэтому одна карта может входить одновременно сразу в несколько проектов, так же как один слой может входить сразу в несколько карт.

Пути всех файлов проектов, зарегистрированных в системе **Zulu,** перечислены в реестре Windows и расположены в разделе HKEY\_LOCAL\_MACHINE\Software\Zulu\Projects

Рекомендуем использовать проекты для раскрытия структуры узлов тепловой сети. При нанесении тепловой сети на карту города не раскрывается структура тепловых камер с установленными задвижками.

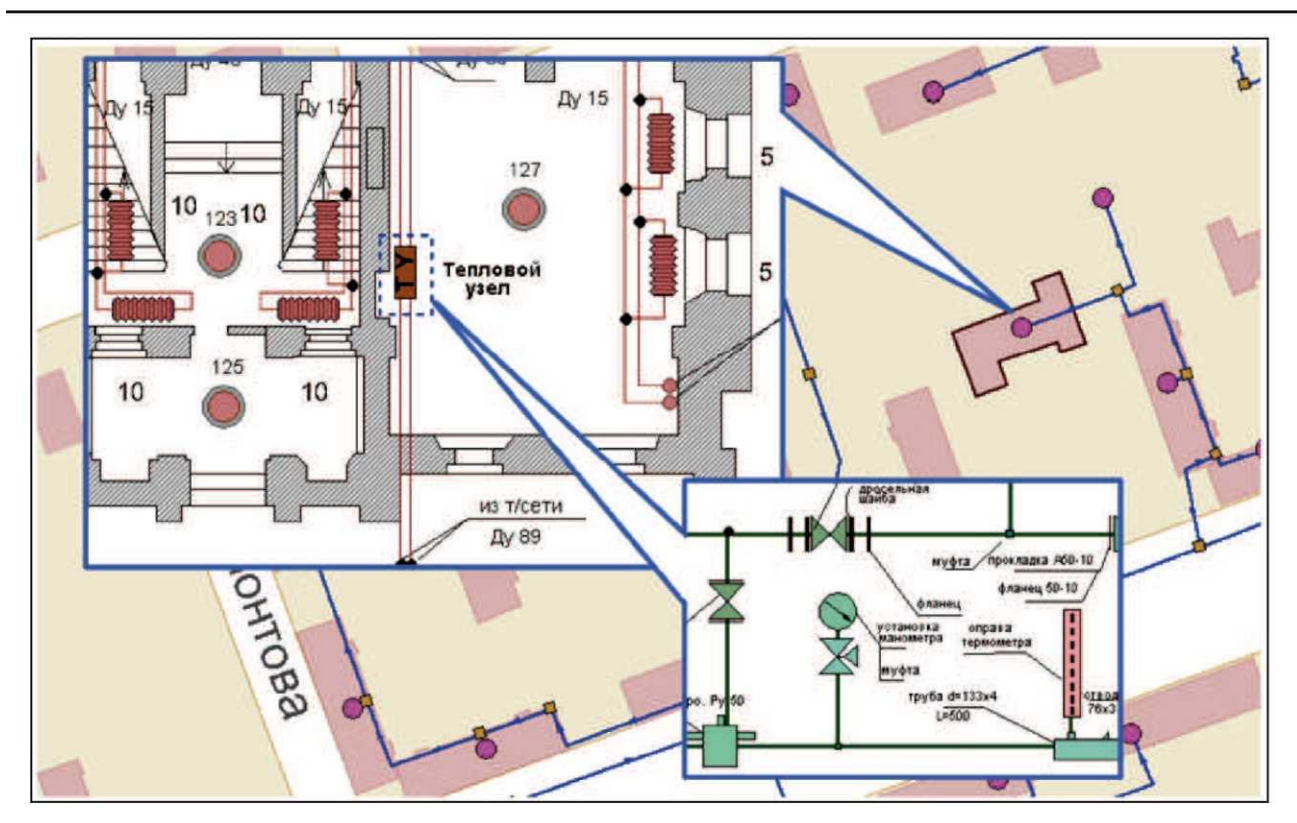

Все тепловые камеры подробно прорисовываются на оперативной схеме.

**Рис. 1.7. Пример проекта**

После этого карту с технологической схемой связывают с картой, содержащей слой с оперативной схемой.

# **2. Расчетные модули электронной модели**

# **2.1. Общие положения**

<span id="page-18-1"></span><span id="page-18-0"></span>В данном разделе представлено краткое описание функциональных возможностей ГИС Zulu и программно-расчетного комплекса Zulu Thermo.

Инструкция по работе с электронной моделью системы теплоснабжения, созданной в ГИС Zulu (настройка системы, корректировка баз данных, изменение топологии сети, проведение необходимых расчетов и т.д.), представлен в соответствующих Руководствах пользователя.

# **2.2. Базовый комплекс ГИС Zulu**

<span id="page-18-2"></span>Геоинформационная система Zulu (рис. 2.1) предназначена для разработки ГИС приложений, требующих визуализации пространственных данных в векторном и растровом виде, анализа их топологии и их связи с семантическими базами данных. С помощью Zulu можно создавать всевозможные карты в географических проекциях, или план-схемы, включая карты и схемы инженерных сетей с поддержкой их топологии, работать с большим количеством растров, проводить совместный семантический и пространственный анализ графических и табличных данных, создавать различные тематические карты, осуществлять экспорт и импорт данных.

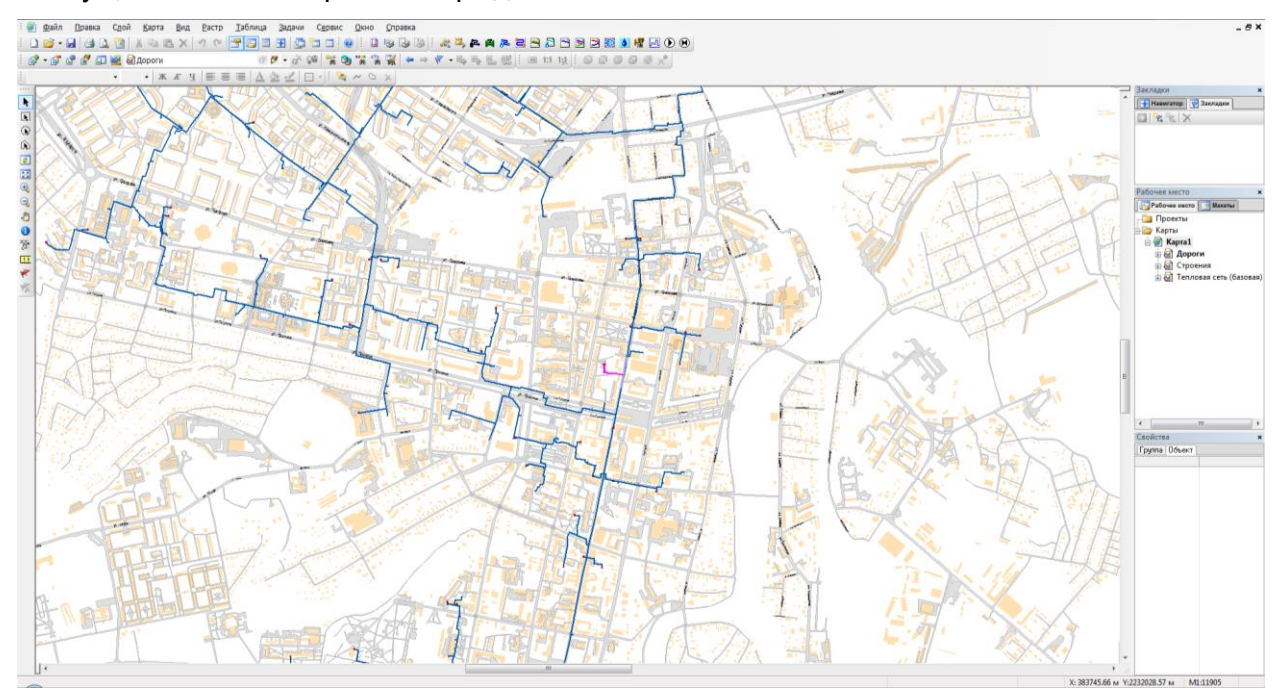

### **Рис. 2.1 Общий вид рабочего окна ГИС Zulu**

При создании и корректировке электронной модели ГИС Zulu позволяет:

 осуществлять обработку растровых изображений форматов при помощи встроенного графического редактора;

 пользоваться данными с серверов, поддерживающих спецификацию WMS (Web Map Service);

 при векторизации использовать как примитивные объекты (символьные, текстовые, линейные, площадные) так и типовые объекты, описываемые самостоятельно в структуре слоя;

 работать с семантическими данными, подключаемыми к слою из внешних источников BDE, ODBC или ADO через описатели баз данных;

 выполнять запросы к базам данных с отображением результатов на карте (поиск определенной информации, нахождение суммы, максимального, минимального значения, и т.д.);

 выполнять пространственные запросы по объектам карты в соответствии со спецификациями OGC;

 создавать модель рельефа местности и строить на ее основе изолинии, зоны затопления профили и растры рельефа, рассчитывать площади и объемы;

 экспортировать данные из семантической базы или результаты запроса в электронную таблицу Microsoft Excel или страницу HTML;

 программно или по семантическим данным создавать тематические раскраски, с помощью которых меняется стиль отображения объектов;

 выводить для всех объектов слоя надписи или бирки, текст надписи может как браться из семантической базы данных, так и переопределяться программно;

 отображать объекты слоя в формате псевдо-3D позволяющем визуализироваться относительные высоты объектов (например, высоты зданий);

 создавать и использовать библиотеку графических элементов систем теплоснабжения и режимов их функционирования;

 создавать расчетные схемы инженерных коммуникаций с автоматическим формированием топологии сети и соответствующих баз данных;

изменять топологию сетей и режимы работы ее элементов;

 решать топологические задачи (изменение состояния объектов (переключения), поиск отключающих устройств, поиск кратчайших путей, поиск связанных объектов, поиск колец).

#### **2.3. Моделирование тепловой сети**

<span id="page-19-0"></span>Пакет ZuluThermo, основой для работы которого является ГИС Zulu, позволяет создать расчетную математическую модель тепловой сети, выполнить ее паспортизацию, и на основе созданной модели решать информационные задачи, задачи топологического анализа, и выполнять различные теплогидравлические расчеты.

Математическая модель представляет собой связанный граф, где узлами являются объекты, а дугами графа – участки тепловой сети. Каждый объект математической модели относится к определенному типу, характеризующему данную инженерную сеть, и имеет режимы работы, соответствующие его функциональному назначению. Тепловая сеть включает в себя следующие основные объекты: источник, участок, потребитель и узлы: центральный тепловой пункт (ЦТП), насосную станцию, запорно-регулирующую арматуру, и другие элементы.

Источник – это символьный объект тепловой сети, моделирующий режим работы котельной или ТЭЦ. В математической модели источник представляется сетевым насосом, создающим располагаемый напор, и подпиточным насосом, определяющим напор в обратном трубопроводе.

Участок – это линейный объект, на котором не меняются: диаметр трубопровода, тип прокладки, вид изоляции, расход теплоносителя.

Потребитель – это символьной объект тепловой сети, характеризующийся потреблением тепловой энергии и сетевой воды.

Обобщенный потребитель – символьный объект тепловой сети, характеризующийся потребляемым расходом сетевой воды или заданным сопротивлением. Таким потребителем можно моделировать, например, общую нагрузку квартала.

Узел – это символьный объект тепловой сети. В тепловой сети узлами являются все объекты сети, кроме источника, потребителя и участков. В математической модели внутреннее представление объектов (кроме источника, потребителя, перемычки, ЦТП и регуляторов) моделируется двумя узлами, установленными на подающем и обратном трубопроводах.

Насосная станция – символьный объект тепловой сети, характеризующийся заданным напором или напорно-расходной характеристикой установленного насоса.

Тепловая сеть может быть изображена схематично, при этом неважно, будут ли координаты узлов (объектов тепловой сети) и углы поворотов (точки перелома участков) введены по координатам с геодезической точностью или обрисованы по подложке. Важно, чтобы нужные объекты тепловой сети (узлы) были соединены участками (дугами). Схематичное изображение модели тепловой сети позволяет быстро провести теплогидравлические расчеты, но не даёт возможности определить местонахождение своих сетей.

#### **2.4. Исходные данные для создания модели тепловой сети**

<span id="page-20-0"></span>Прежде чем приступить к инженерным расчетам, необходимо занести исходные данные, достаточно полно характеризующие все основные объекты тепловой сети. В зависимости от вида проводимого расчета, может потребоваться занести дополнительные данные к уже введенным. Исходные данные хранятся в соответствующей базе данных, которая подключается к схеме, описывающую топологию сети.

Перечень исходных данных, описывающих источник сети:

- геодезическая отметка, м;
- температура в подающем трубопроводе, °С;

 значение температуры сетевой воды в подающем трубопроводе, на которое было выполнено проектирование системы централизованного теплоснабжения, °С;

- температура холодной водопроводной воды, °С;
- температура наружного воздуха, °С;
- располагаемый напор на выходе из источника, м;
- напор в обратном трубопроводе на источнике, м;
- текущая температура наружного воздуха, °С;
- другие данные, необходимые для некоторых типов расчетов.

Перечень исходных данных, описывающих потребителя тепловой энергии:

- высота здания потребителя, м;
- схема подключения потребителя выбирается схема присоединения узла ввода;

 значение температуры сетевой воды, на которое было выполнено проектирование систем отопления (СО) и вентиляции (СВ);

- расчетная нагрузка на отопление, Гкал/ч;
- расчетная температура воды на входе в СО, °С;
- расчетная температура воды на выходе из СО, °С;
- расчетная температура внутреннего воздуха для СО, °С;
- наличие регулятора на отопление;

 для зависимых схем, с непосредственным, элеваторным или насосным смещением необходимо дополнительно занести расчетный располагаемый напор в СО, м;

 для независимых схем, подключенных через теплообменный аппарат необходимо дополнительно указать количество секций теплообменного аппарата (ТО) на СО, потери напора в секциях ТО на СО, м, и др.;

 фактически установленное оборудование: коэффициент пропускной способности регулятора СО, номер установленного элеватора, диаметр установленного сопла элеватора, мм, количество и характеристики установленных шайбы на систему отопления;

- расчетная нагрузка на вентиляцию, Гкал/ч;
- расчетная температура наружного воздуха для СВ, °С;
- расчетная температура внутреннего воздуха для СВ, °С;
- установленные шайбы на систему вентиляции количество и размеры;
- расчетная средняя нагрузка на ГВС, Гкал/ч;
- температура воды на ГВС,°C;
- наличие регулятора температуры;
- доля циркуляции от расхода на ГВС, %;

 для систем ГВС с закрытым водоразбором указываются количество секций ТО ГВС I ступени, количество параллельных групп ТО ГВС I ступень и т.д.

Перечень исходных данных, описывающих обобщенного потребителя тепловой энергии:

геодезическая отметка, м;

 способ задания нагрузки - указывается способ задания нагрузки на обобщенном потребителе: расходом или сопротивлением;

требуемый напор, м;

 доля водоразбора из подающего трубопровода - задается доля отбора воды (от 0 до 1) из подающего трубопровода при открытом водоразборе системы горячего водоснабжения;

 при задания нагрузки расходом указывается суммарный расход воды на СО, СВ и закр системы ГВС, т/ч;

 расход воды на открытый водоразбор или величина расхода, учитывающего утечки теплоносителя в подающем трубопроводе, т/ч.

Перечень исходных данных, описывающих участок тепловой сети:

- длина участка, м;
- внутренний диаметр подающего и обратного трубопроводов, м;
- шероховатость подающего и обратного трубопроводов, м;
- коэффициент местного сопротивления подающего и обратного трубопроводов;
- местные сопротивления подающего и обратного трубопроводов.

Дополнительно к рассмотренным элементам системы теплоснабжения, необходимы исходные данные по другим объектам тепловой сети, таким как насосные станции, центральные тепловые пункты, регуляторы давления и расхода.

При проведении соответствующих расчетов тепловой сети с учетом тепловых потерь через теплоизоляцию трубопроводов, рассчитываемых по нормам или по фактическому состоянию изоляции, также необходимы дополнительные данные по участкам тепловой сети (тип прокладки, среднегодовые температуры сетевой воды, воздуха и грунта, тип теплоизоляционного материала и др.).

#### **2.5. Инженерные расчеты системы теплоснабжения**

<span id="page-22-0"></span>Электронная модель системы теплоснабжения, разработанная в среде ГИС Zulu, обеспечивает проведение необходимых инженерных расчетов, связанных с эксплуатацией существующих и проектированием новых тепловых сетей:

 расчет тупиковых и кольцевых тепловых сетей, в том числе с повысительными насосными станциями и дросселирующими устройствами, работающие от одного или нескольких источников;

 расчет систем теплоснабжения может производиться с учетом утечек из тепловой сети и систем теплопотребления, а также тепловых потерь в трубопроводах тепловой сети. Расчет тепловых потерь ведется либо по нормативным потерям, либо по фактическому состоянию изоляции;

 наладочный гидравлический расчет, целью которого является качественное обеспечение всех потребителей, подключенных к тепловой сети необходимым количеством тепловой энергии и сетевой воды, при оптимальном режиме работы системы централизованного теплоснабжения в целом. В результате наладочного расчета определяются номера элеваторов, диаметры сопел и дросселирующих устройств, а также места их установки. Расчет проводится с учетом различных схем присоединения потребителей к тепловой сети и степени автоматизации подключенных тепловых нагрузок. При этом на потребителях могут устанавливаться регуляторы расхода, нагрузки и температуры. На тепловой сети могут быть установлены насосные станции, регуляторы давления, регуляторы расхода, кустовые шайбы и перемычки;

 поверочный гидравлический расчет тепловой сети для определения фактических расходов теплоносителя на участках тепловой сети и у потребителей, а также количестве тепловой энергии получаемой потребителем при заданной температуре воды в подающем трубопроводе и располагаемом напоре на источнике. В результате расчета определяются расходы и потери напора в трубопроводах, напоры в узлах сети, в том числе располагаемые напоры у потребителей, температура теплоносителя в узлах сети (при учете тепловых потерь), температуры внутреннего воздуха у потребителей, расходы и температуры воды на входе и выходе в каждую систему теплопотребления;

 расчет и построение пьезометрического графика, который наглядно иллюстрирует результаты гидравлического расчета (рис. 2.2). При этом на экран выводится линия давления в подающем трубопроводе, линия давления в обратном трубопроводе, линия поверхности земли, линия потерь напора на шайбе, высота здания, линия вскипания, линия статического напора. Количество выводимой под графиком информации настраивается пользователем. Расчёт тепловых сетей можно проводить с учётом:

- утечек из тепловой сети и систем теплопотребления;
- тепловых потерь в трубопроводах тепловой сети;
- фактически установленного оборудования на абонентских вводах и тепловых сетях.

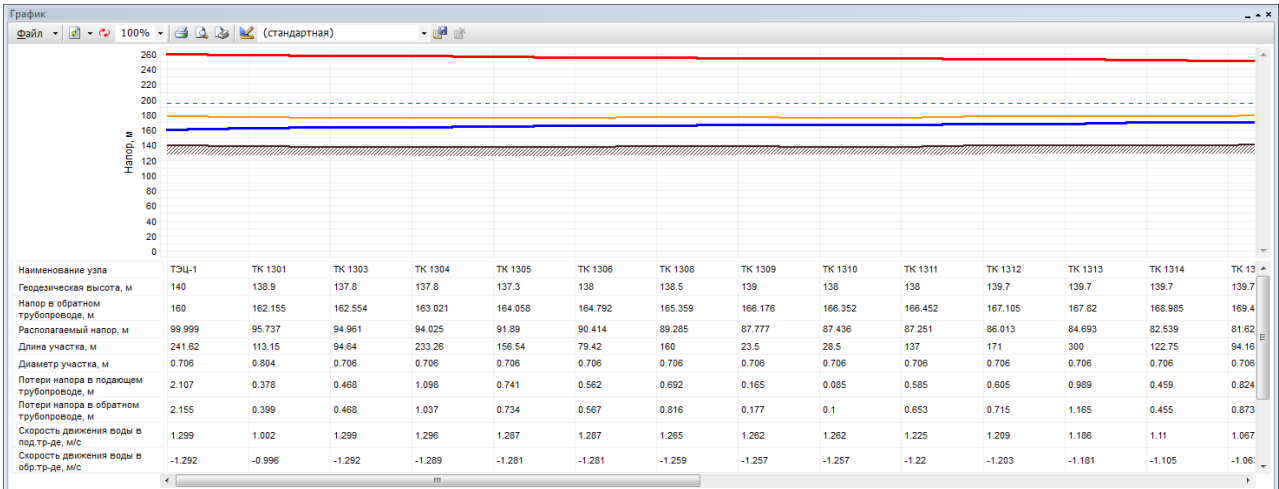

#### **Рис. 2.2 Вид окна, отображающего пьезометрический график в Zulu Thermo**

Созданная математическая имитационная модель системы теплоснабжения, служащая для решения поверочной задачи, позволяет анализировать гидравлический и тепловой режим работы, а также прогнозировать изменение температуры внутреннего воздуха у потребителей. Расчеты могут проводиться при различных исходных данных, в том числе аварийных ситуациях, например, отключении отдельных участков тепловой сети, передачи воды и тепловой энергии от одного источника к другому по одному из трубопроводов и т.д.

# **3. База данных электронной модели системы теплоснабжения МО г. Киров**

<span id="page-24-0"></span>ГИС Zulu поддерживает работу с реляционными базами данных, используя сервис Borland Database Engine (BDE) компании Inprise. Основной объектом, с которым оперирует BDE, является база данных. Это может быть действительная база данных, например Microsoft SQL Server или база данных Microsoft Access, а может быть совокупность таблиц Paradox или dBase. ГИС Zulu также оперирует понятием база данных, однако, здесь под этим термином подразумевается совокупность таблиц и связей между ними, объединенных для выполнения запроса к реальной базе данных с целью получить заданный пользователем срез информации. База данных Zulu задается файлом-описателем базы данных, имеющий расширение ZB. Физически файлы таблиц могут располагаться в удобном для пользователя месте (на сервере, на локальной машине в отдельном каталоге, в том же каталоге, что и файлы графической базы данных). Желательно, чтобы файл описателя базы данных хранился в том же каталоге, что и файл графической базы данных. Описатель базы данных ГИС Zulu хранит следующую информацию:

- список таблиц, участвующих в запросе;
- если необходимо набор Справочников;

 набор запросов, задающих правила выбора значений из таблиц и содержащих ссылки на таблицы, из которых выполняется выборка, связи между таблицами, набор полей для вывода с пользовательскими названиями.

# **4. Структура и состав электронной модели 4.1. Электронная модель первого уровня**

<span id="page-25-1"></span><span id="page-25-0"></span>В соответствии с требованиями методических рекомендаций по разработке схем теплоснабжения (утверждены в соответствии с Постановлением Правительства РФ №154. [3]) в части разработки электронной модели системы теплоснабжения городов с населением более 100 тысяч человек (раздел IV, п. 69), выполнена разработка модели первого уровня.

В электронную модель первого уровня системы теплоснабжения МО г. Киров включены все магистральные тепловые сети от Кировских ТЭЦ-1, ТЭЦ-4, ТЭЦ-5 до тепловых камер и ЦТП на магистральных тепловых сетях до ответвления на квартальные тепловые сети.

На данном этапе была описана топологическая связность объектов системы теплоснабжения (источники тепловой энергии, тепловые камеры, участки тепловых сетей, ЦТП, потребители). Описание топологической связности представляет собой описание гидравлической структуры узлов системы теплоснабжения. В результате выполнения работы создана гидравлическая модель системы теплоснабжения, отражающая существующее положение системы теплоснабжения города.

Тепловые нагрузки на отопление, вентиляцию и горячее водоснабжение конечных потребителей сведены в общую нагрузку квартала и, в рамках электронной модели, смоделированы посредством подключения обобщенных потребителей к соответствующим тепловым камерам на магистральных и распределительных тепловых сетях.

Следует отметить, что по ряду объектов системы теплоснабжения г. Киров отсутствовали необходимые данные, такие как схемы тепловых камер, наличие и состояние запорно-регулирующей арматуры, подтвержденные нагрузки на отопление, вентиляцию и ГВС части потребителей, сведения о наличии регуляторов температуры, шероховатость трубопроводов, подтвержденная результатами соответствующих испытаний.

В случае отсутствия информации, описание объектов выполнялось исходя из норм проектирования, либо указывались приближенные значения параметров, требующие проверки и уточнения. Работа по анализу и корректировке исходных данных будет продолжена на дальнейшем этапе, в том числе, в процессе калибровки полученной электронной модели теплоснабжения г. Киров (см. раздел 5).

Разработанная электронная модель системы теплоснабжения г. Киров содержит в своем составе следующие слои:

- Административное деление,
- Здания и сооружения,
- Адреса зданий и сооружений,
- Дороги и улицы,
- Реки и водоемы,
- Месторасположение источников теплоты,
- Зоны действия источников теплоты.

Примеры предствления слоёв зданий, сооружений, дорог, улиц и трубопроводов тепловой сети г. Кирова приведены на рис. 4.1.1 – 4.1.3.

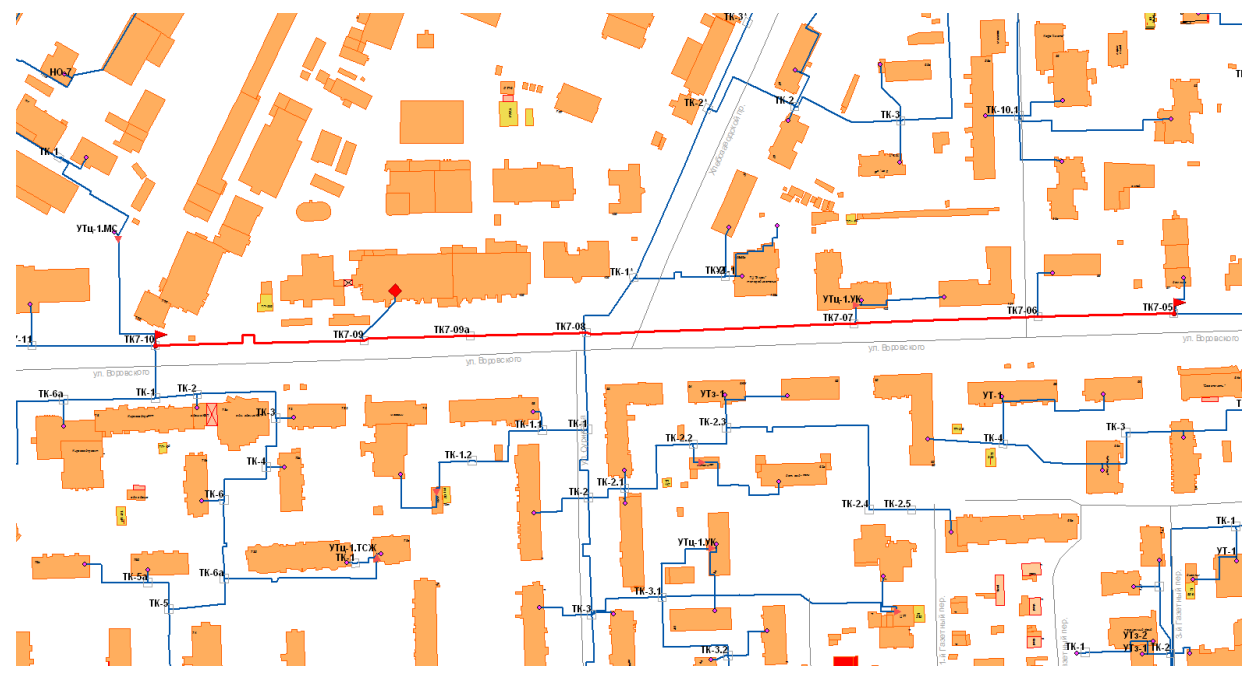

Рис. 4.1.1. Теплотрасса по ул. Воровского от ТК 7-05 до ТК 7-10

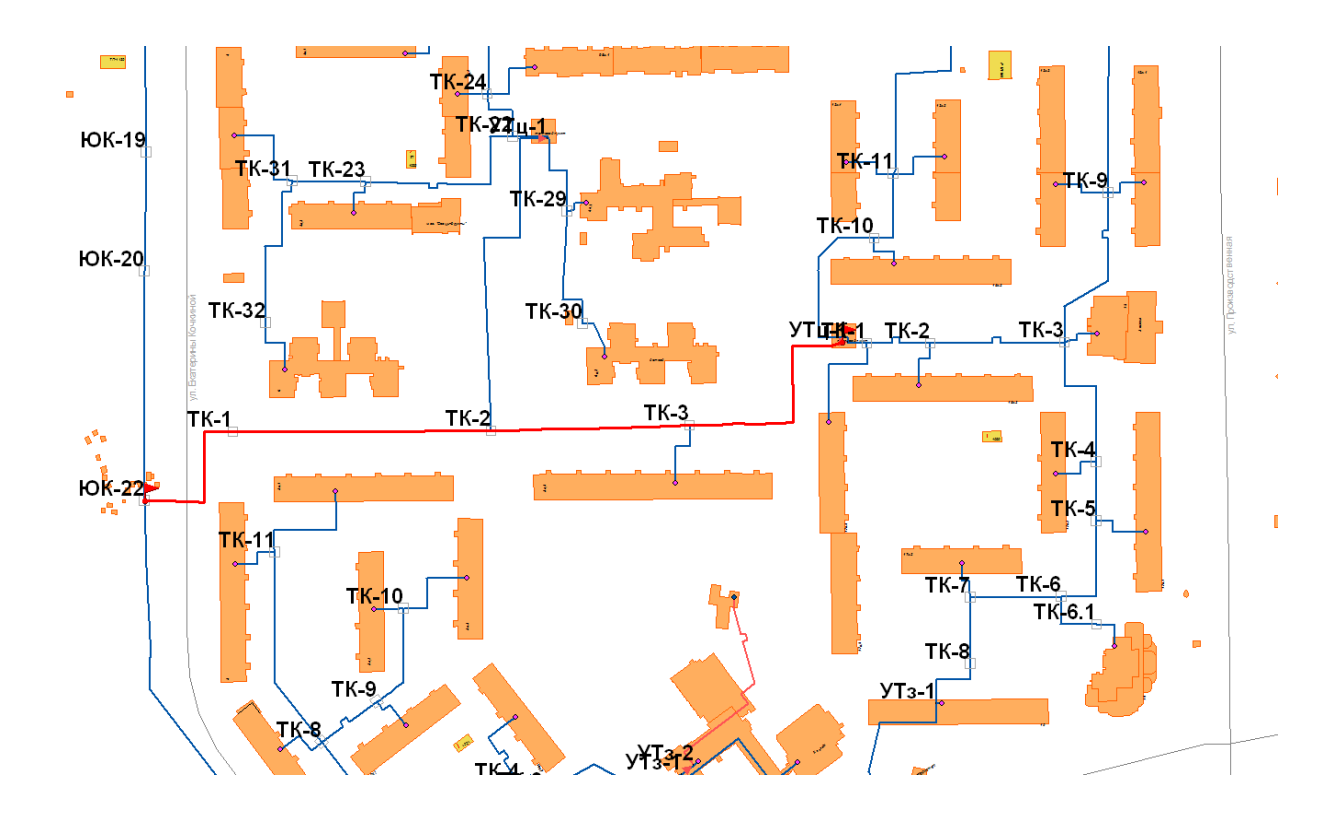

Рис. 4.1.2. Теплотрасса на микрорайон № 5 от тепловой камеры Ю-К22 до центрального теплового пункта-44

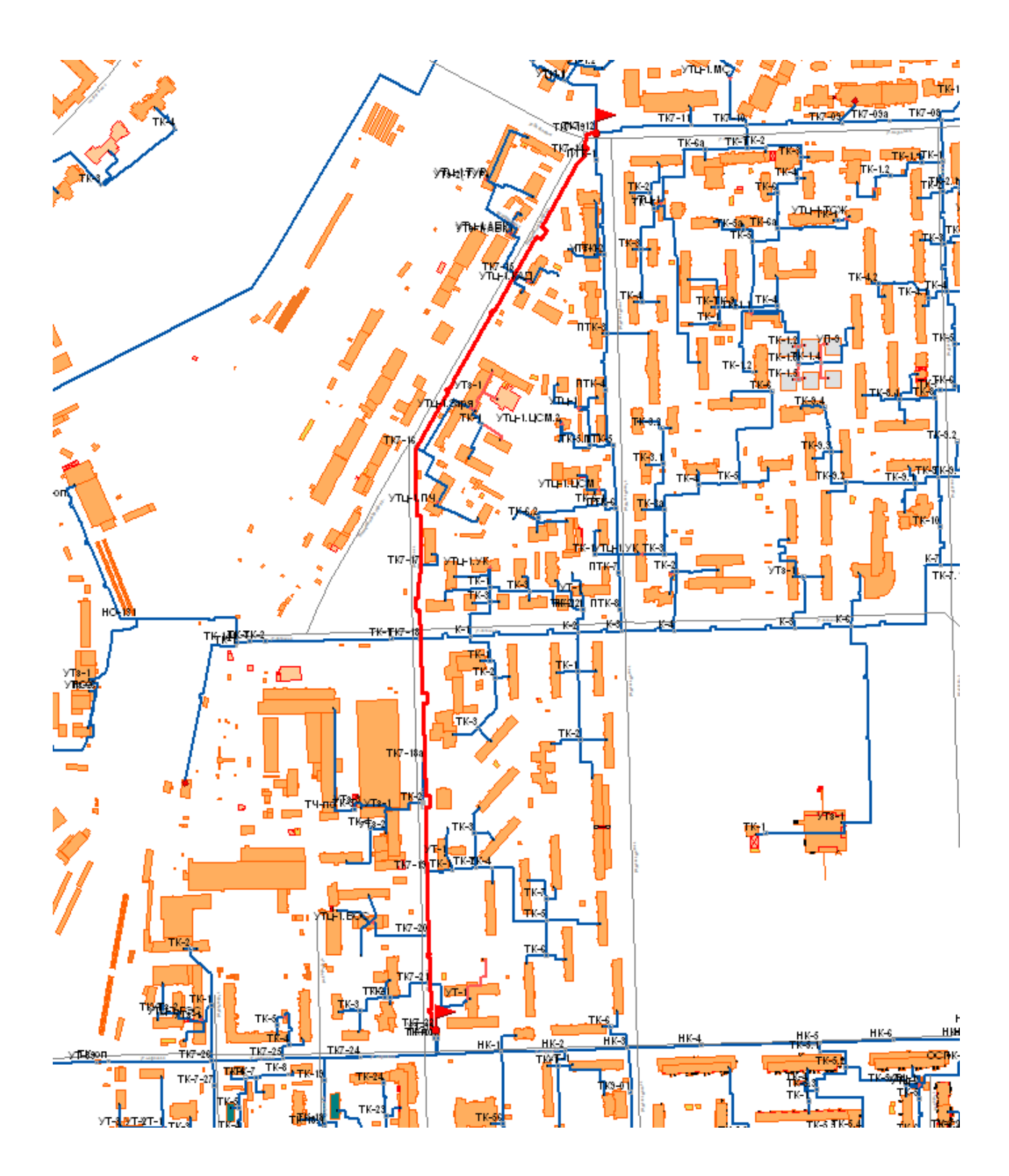

Рис. 4.1.3. Теплотрасса по Мелькомбинатовскому пр. и ул. Пугачева от тепловой камеры К7-12 до тепловой камеры К7-22

# **4.2. Источники тепловой энергии**

<span id="page-28-0"></span>Перечень источников тепловой энергии, включенных в электронную модель, представлен в таблице 4.1.

Обобщенная характеристика систем теплоснабжения г. Киров представлена в табл. 4.1. Соотношение материальных характеристик тепловых сетей источников теплоснабжения г. Кирова представлено на рис. 4.2.1.

**Таблица 4.1**

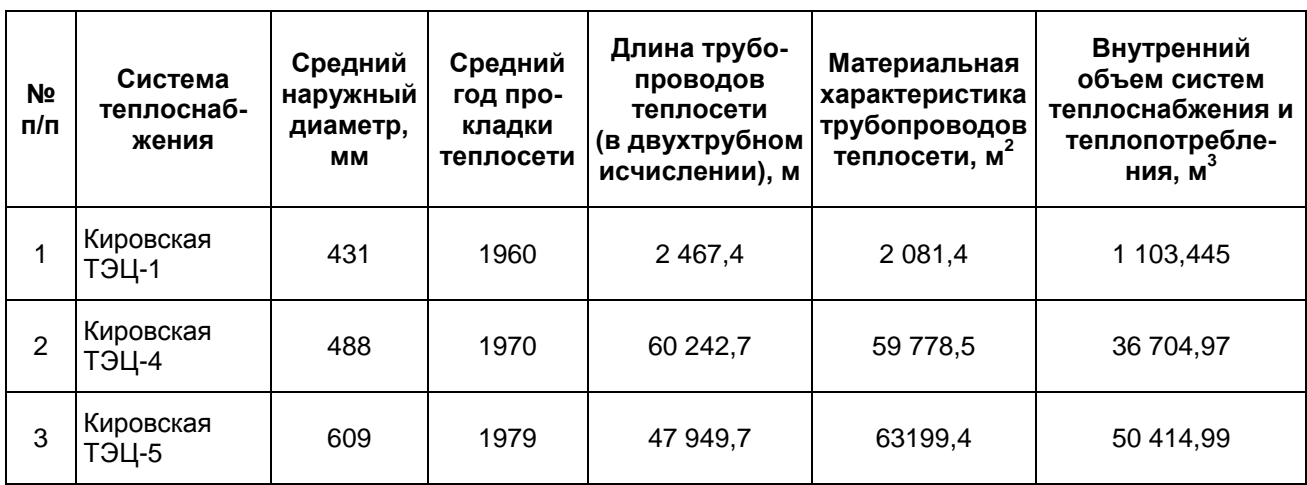

Магистральные тепловые сети в системе теплоснабжения г. Киров от Кировских ТЭЦ-1, ТЭЦ-2 и ТЭЦ-5 представлены в Приложении 3.

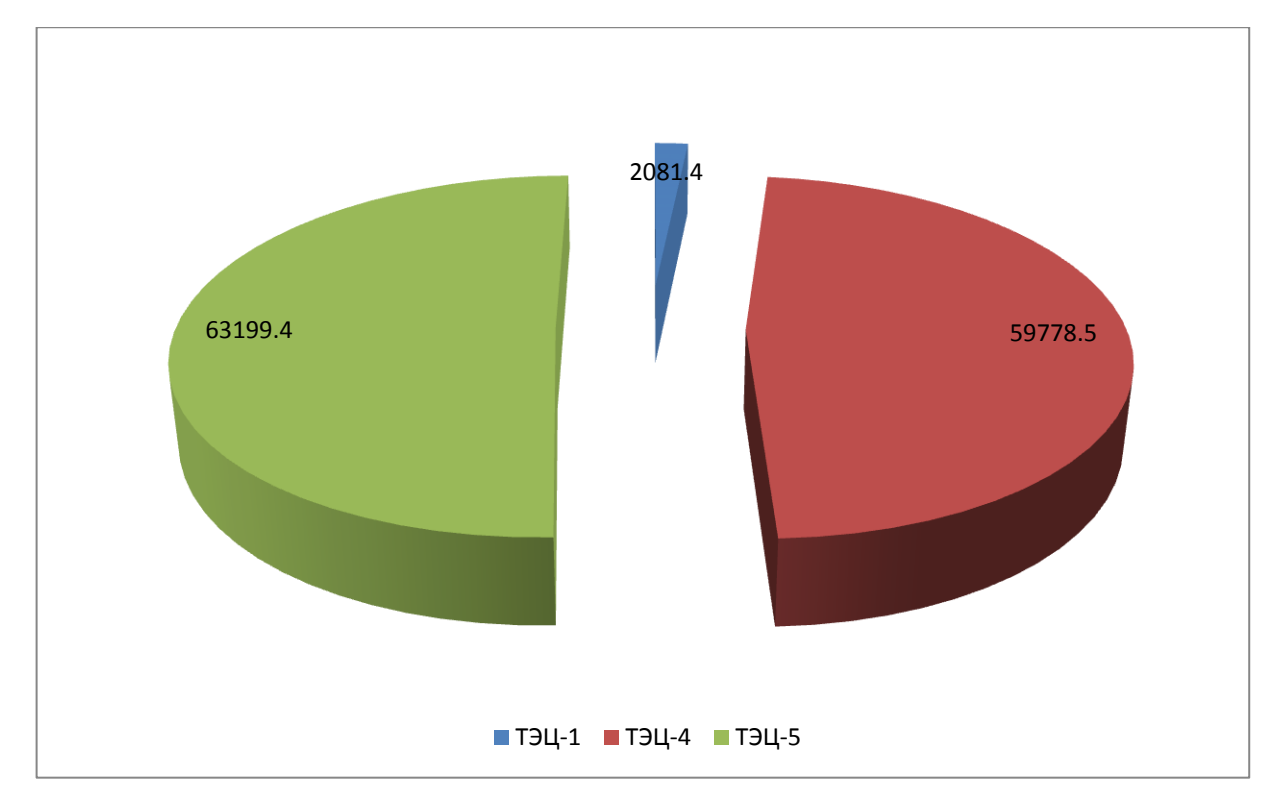

**Рис. 4.2.1. Соотношение материальных характеристик тепловых сетей источников теплоснабжения г. Кирова**

На рис. 4.2.2. приведено место расположения Кировских ТЭЦ-1, ТЭЦ-2и ТЭЦ-3.

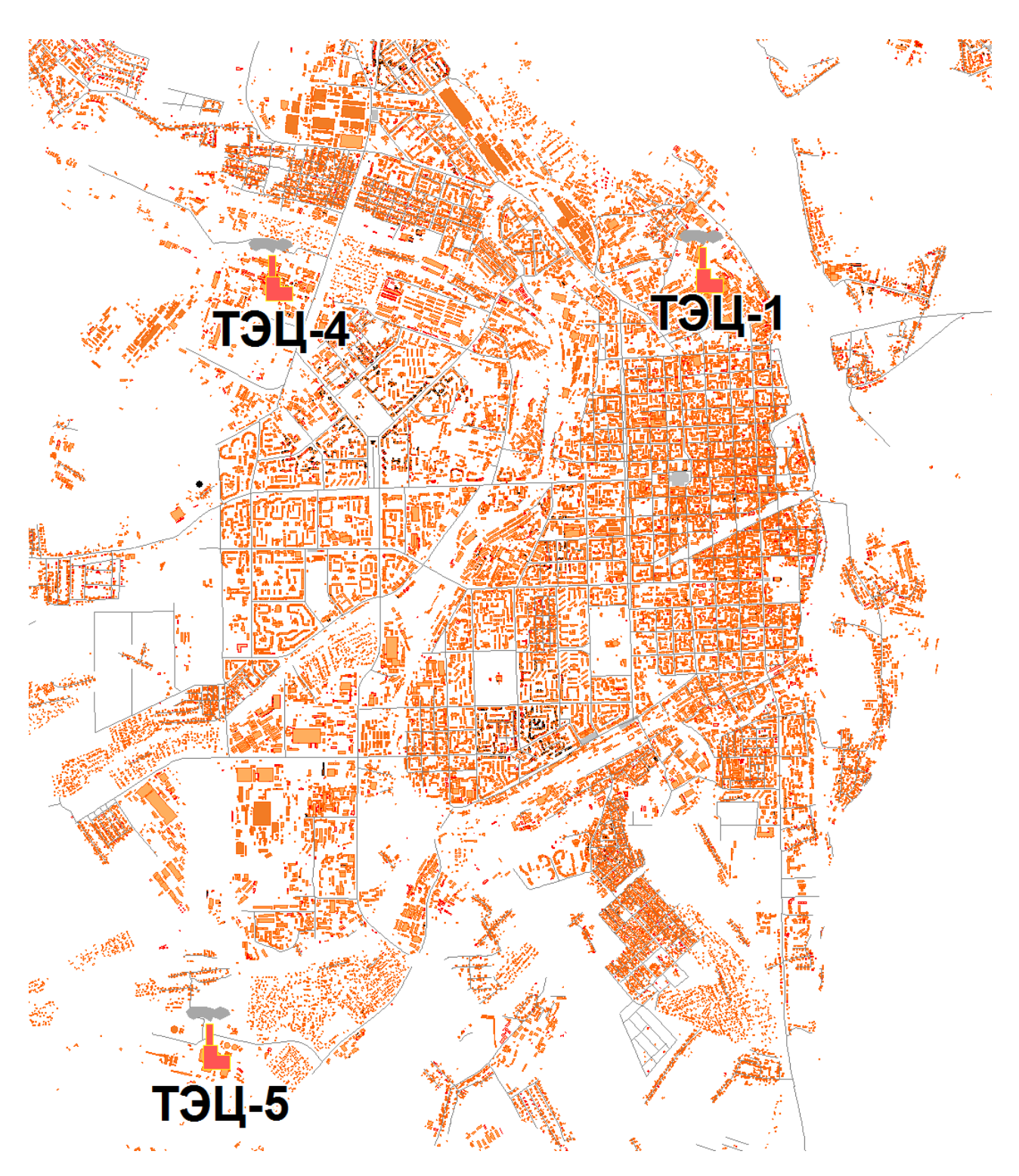

Рис. 4.2.2. Место расположения Кировских ТЭЦ-1, ТЭЦ-2и ТЭЦ-3

# **4.3. Административное деление г. Киров и зоны действия источников тепловой мощности**

<span id="page-30-0"></span>МО Город Киров состоит из четырех городских административных районов: Октябрьского, Ленинского, Первомайского и Нововятского. Схема деления на районы представлена на рис. 4.3.1.

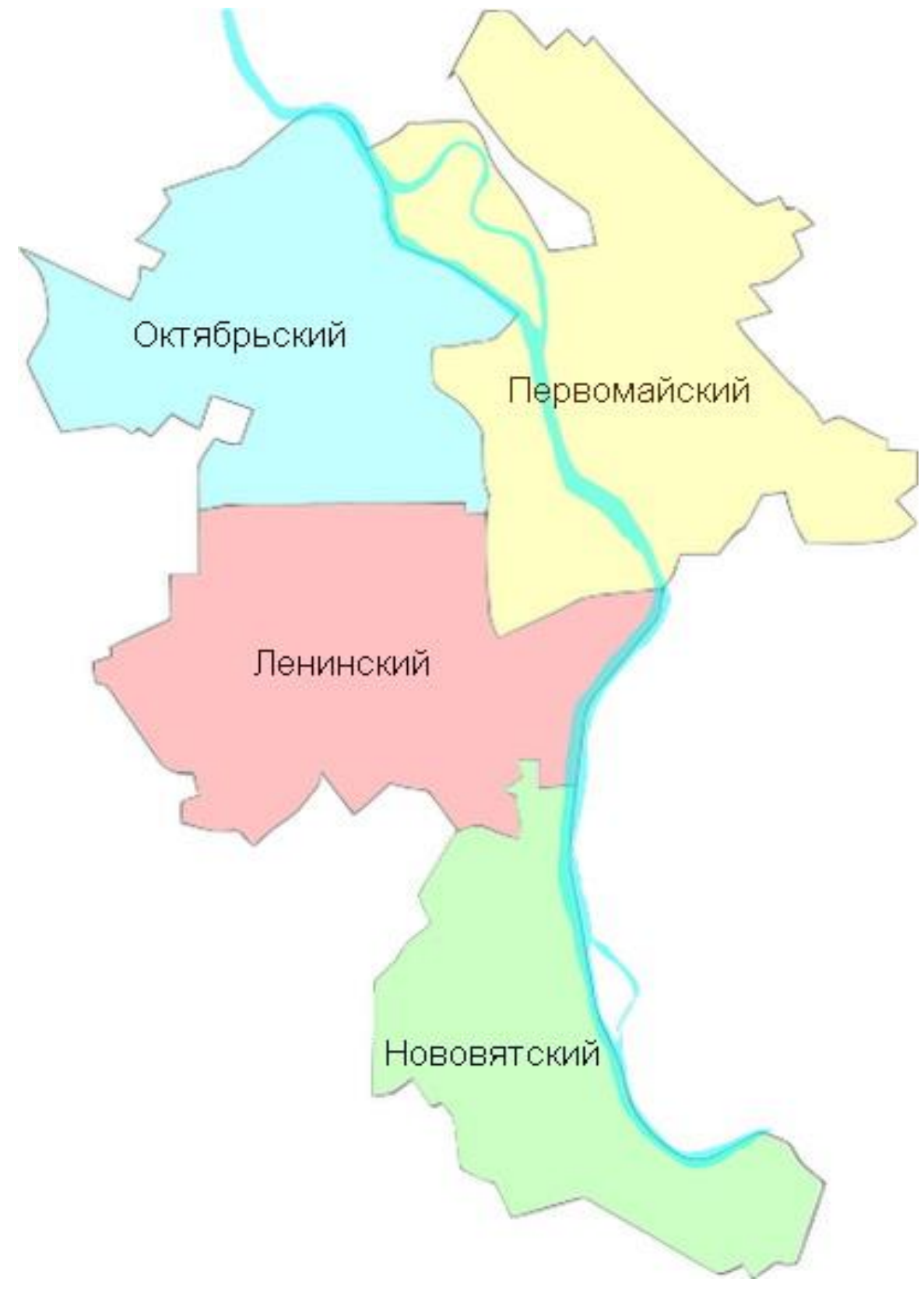

**Рис. 4.3.1. Административное деление г. Киров**

Зоны действия Кировских ТЭЦ-1, ТЭЦ-4 и ТЭЦ-5 представлены на рис. 4.3.2, 4.3.3 и 4.3.4 соответственно.

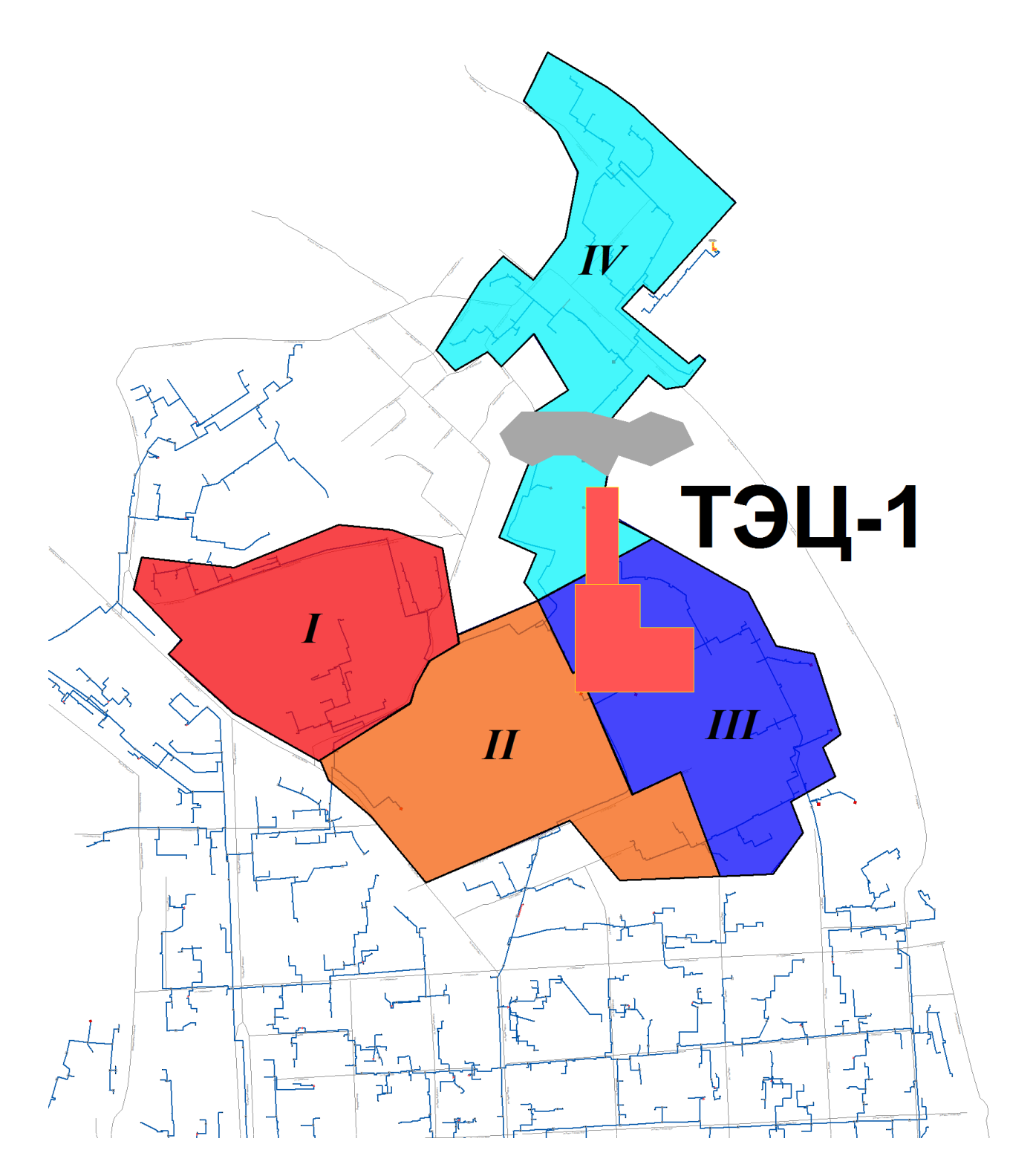

**Рис. 4.3.2. Зона действия Кировской ТЭЦ-1**

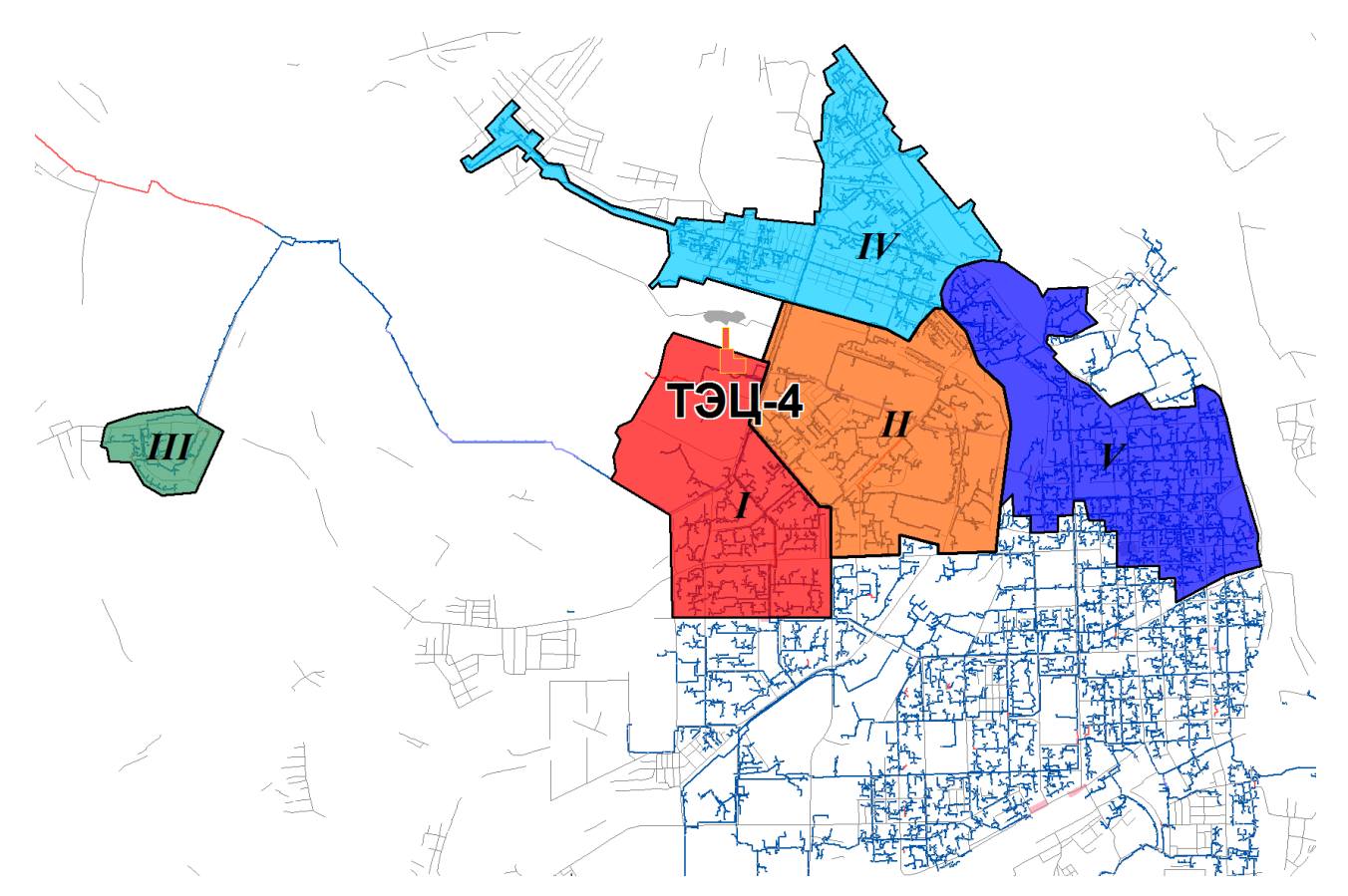

**Рис. 4.3.3. Зона дествия Кировской ТЭЦ-4**

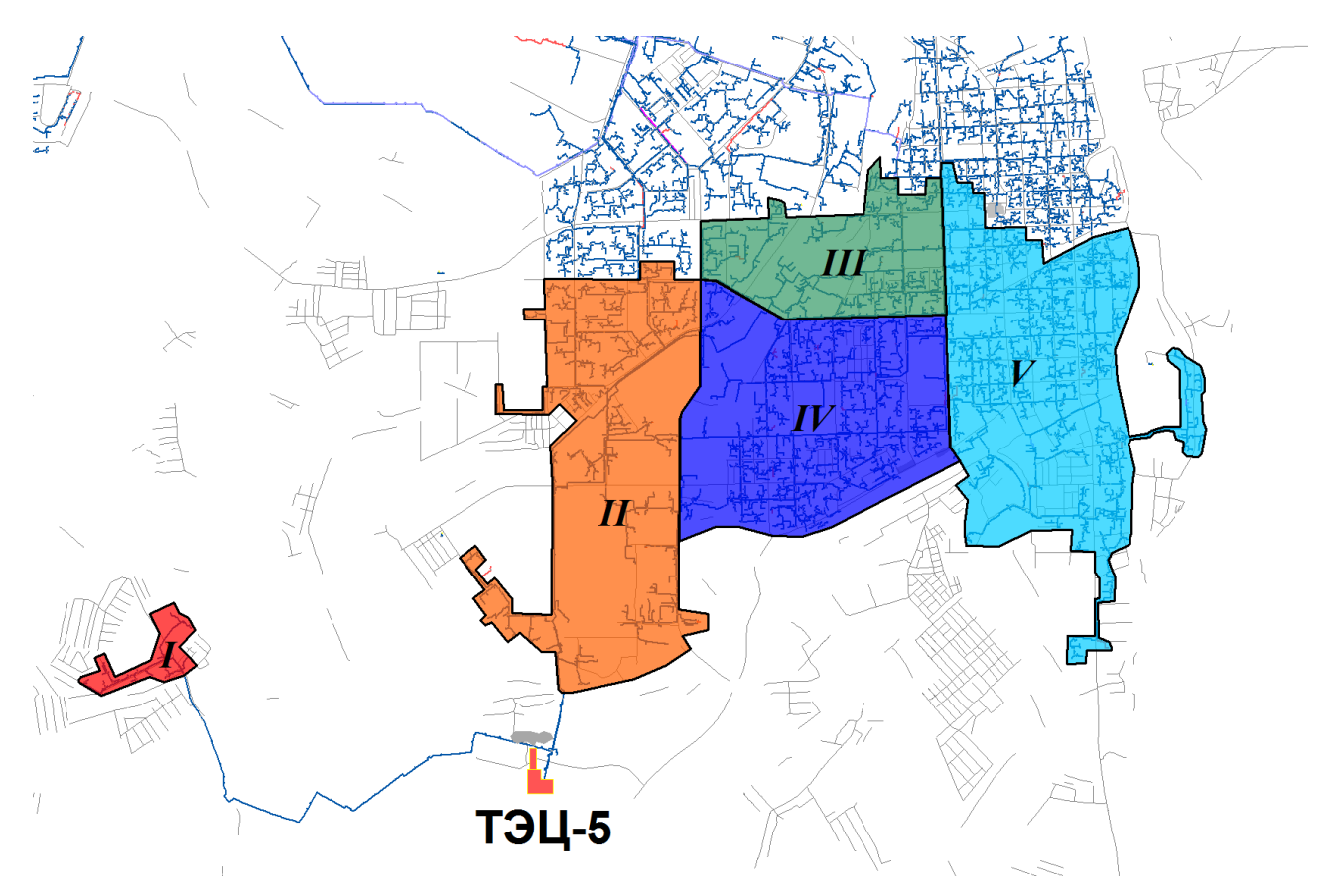

**Рис. 4.3.4. Зона действия Кировской ТЭЦ-5**

Месторасположение источников теплоты г. Киров приведено на рис. 4.3.5.

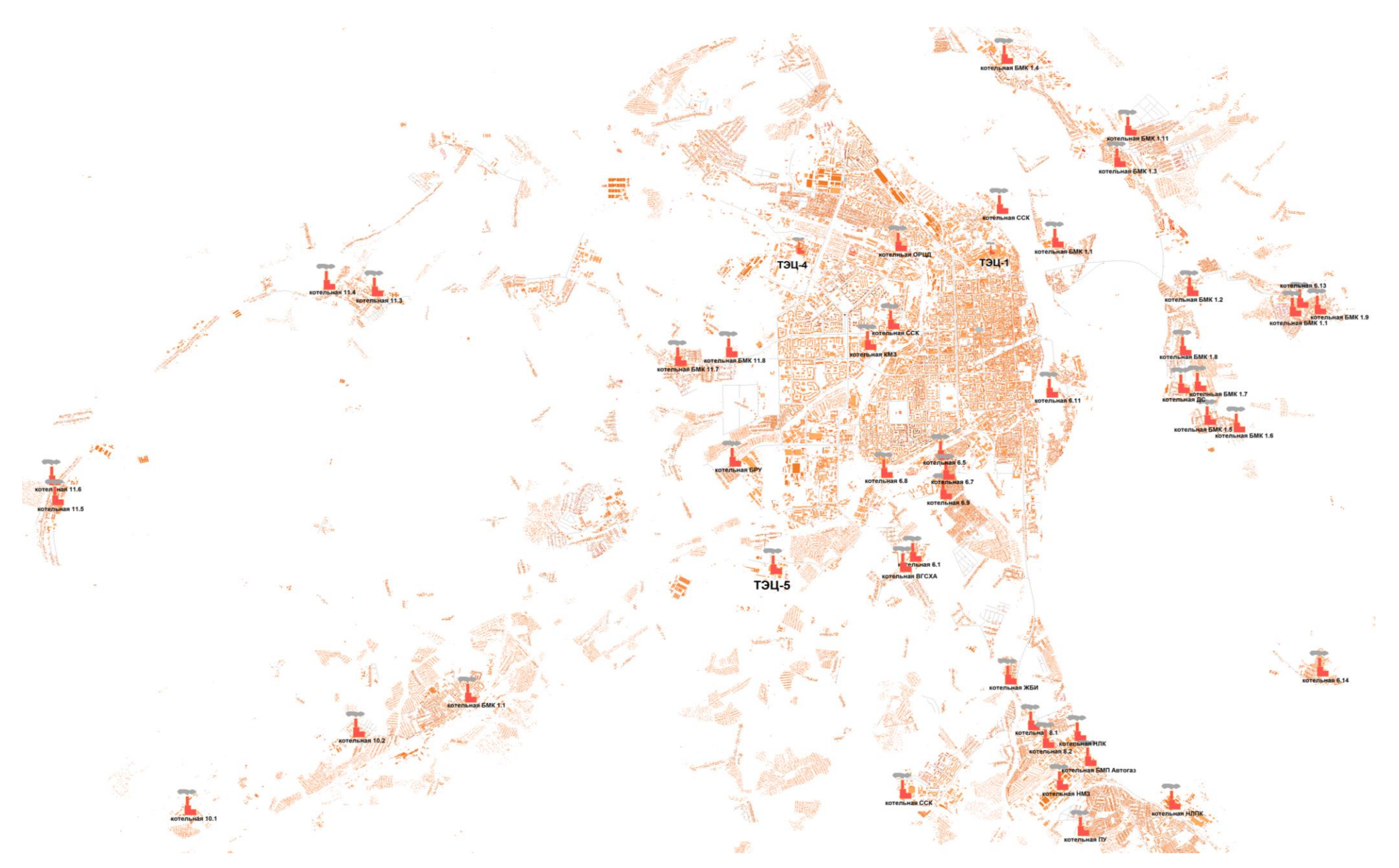

**Рис. 4.3.5. Месторасположение источников теплоты г. Киров**

## **5. Отладка и калибровка электронной модели**

<span id="page-34-0"></span>Калибровка модели – процесс идентификации и тонкой настройки наборов исходных данных таким образом, чтобы обеспечить максимальное приближение результатов гидравлического расчета к фактическим параметрам в определенных реперных узлах системы теплоснабжения. Для организации процесса калибровки электронной модели выбираются реперные узлы в каждой из систем теплоснабжения, такие как: выводной коллектор на источнике, тепловые камеры, насосные станции, ЦТП, ИТП, по которым имеются фактические данные по расходам теплоносителя и располагаемым напорам за период, когда расходы теплоносителя были максимально приближены к номинальным.

В рамках данного этапа работ выполнена отладка работы расчетных математических модулей путем выявления ошибок в исходных данных и калибровка модели с целью достижения соответствия расчетных параметров модели фактическим параметрам работы системы теплоснабжения г. Киров.

На этапе отладки электронной модели проведен анализ полноты внесенных исходных данных. Инструментарием для анализа и выявления ошибок во введенных исходных данных являются сгенерированные отчеты об объектах из созданной базы данных.

Для калибровки созданной электронной модели используется большой набор инструментариев, встроенных в ГИС Zulu.

Одним из незаменимых инструментов при калибровке гидравлической модели тепловой сети является пьезометрический график, поскольку графическая интерпретация гидравлического режима позволяет одновременно качественно и количественно оценить поправки, которые необходимо внести в расчетную модель.

Также для выполнения калибровки используют сгенерированные отчеты и справки об объектах из созданной базы данных, а также графическое представление параметров теплоносителя:

результаты гидравлического расчета по участкам вдоль пути;

расчетные параметры участков тепловых сетей;

 сведения о потребителе (нагрузки, дроссельные устройства, гидравлические параметры);

 "гидравлическая" раскраска сети (данный режим позволяет разными цветами выделить включенные, отключенные и тупиковые участки тепловых сетей);

 специальные раскраски тепловой сети по значениям различных характеристик гидравлического режима;

 графические выделения (выделения цветом или иным способом узлов и/или участков тепловой сети по некоторому критерию, например: потребители с превышением давления в обратной магистрали, узлы с располагаемым напором ниже заданного и т.п.);

 расстановка на схеме тепловой сети значков-стрелок, указывающих направление движения теплоносителя по подающей или обратной магистрали (данный режим позволяет анализировать движение теплоносителя по подающей или обратной магистрали).

Параллельно работе с вышеописанным инструментарием проводится корректировка изначально введенных данных по шероховатости трубопроводов, значениям местных сопротивлений, состоянию ЗРА и пр. с целью получения максимального соответствия параметров расчетной модели с фактическими параметрами систем теплоснабжения.

Процесс калибровки один из самых сложных процессов при разработке модели и в каждом отдельном случае производится с помощью различных функций программнорасчетного комплекса.

# <span id="page-36-0"></span>**6. Моделирование переключений тепловых нагрузок между источниками теплоснабжения в тепловых сетях**

В существующей системе теплоснабжения города Кирова существует возможность переключения нагрузок только между двумя источниками тепловой энергии, только между тепловыми сетями Кировской ТЭЦ-4 и Кировской ТЭЦ-5 существуют работоспособные перемычки.

Моделирование переключений тепловых нагрузок между Кировской ТЭЦ-4 и Кировской ТЭЦ-5 осуществлялось на базе программного комплекса Zulu Thermo 7.0.

На рисунке 5.1 представлены результаты перевода тепловой нагрузки с ТЭЦ-5 на ТЭЦ-4. На рисунке 5.2 представлены результаты перевода тепловой нагрузки с ТЭЦ-4 на ТЭЦ-5.

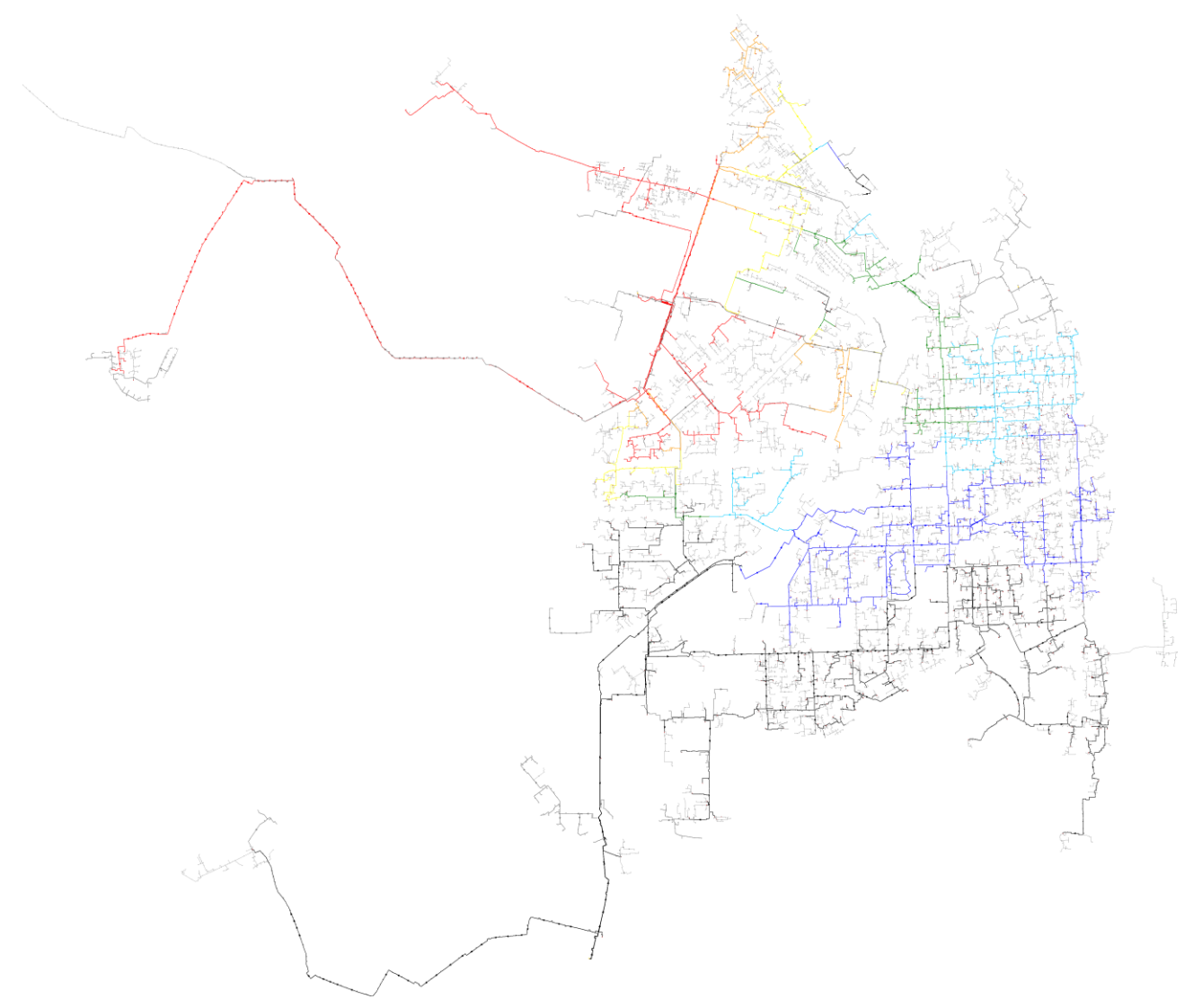

**Рис. 5.1. Результат перевода тепловой нагрузки с ТЭЦ-5 на ТЭЦ-4.**

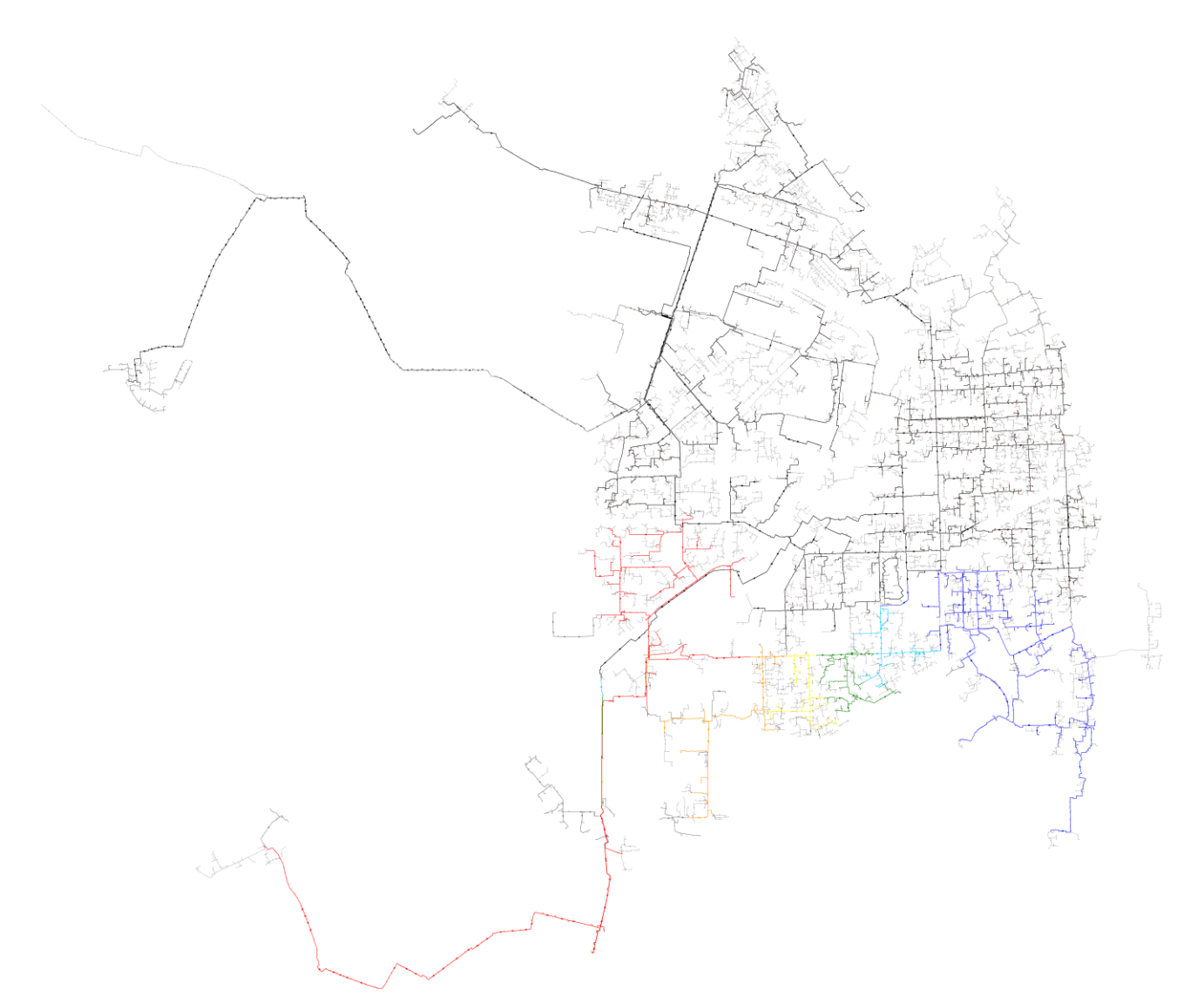

**Рис. 5.2. Результат перевода тепловой нагрузки с ТЭЦ-5 на ТЭЦ-4.**

На рисунках изображены сети трубопроводов от Кировских ТЭЦ-4 и ТЭЦ-5, окрашенных в разные цвета, которые обозначают располагаемый напор. Легенда представлена на рисунке 5.3.

| P1, M | P2, M   | Цвет |
|-------|---------|------|
|       | 0.00    |      |
| 0.00  | 10.00   |      |
| 10.00 | 20.00   |      |
| 20.00 | 30.00   |      |
| 30.00 | 40.00   |      |
| 40.00 | 50.00   |      |
| 50.00 | 2000.00 |      |

**Рис. 5.3. Легенда к результатам переключений.**

Из рисунков можно сделать вывод о невозможности перевода тепловых нагрузок от ТЭЦ-4 на ТЭЦ-5 и наоборот. Как видно из рисунков, располагаемые напоры в более чем 50% тепловых сетей равны 0 м.

# **7. Основные результаты расчетов гидравлических режимов для каждого этапа развития**

<span id="page-38-0"></span>Результаты расчетов гидравлических режимов для источников тепловой энергии, в зоне действия которых предусмотрен рост перспективной тепловой нагрузки, представлены в Приложении 1 к Книге 4 «Перспективные балансы тепловой мощности источников тепловой энергии и тепловой нагрузки» обосновывающих материалов разработки схемы теплоснабжения МО «Город Киров» до 2033 года. Основываясь на этих результатах расчетов, были выявлены участки тепловой сети от Кировских ТЭЦ-4 и ТЭЦ-5 с недостаточной пропускной способностью при изменении перспективных расходов сетевой воды. Мероприятия по увеличению пропускной способности путем увеличения диаметра трубопроводов либо прокладкой дополнительных трубопроводов представлены в Книге 7 «Предложения по строительству и реконструкции тепловых сетей и сооружений на них» обосновывающих материалов разработки схемы теплоснабжения МО «Город Киров» до 2033 года.

В тепловой сети от Кировской ТЭЦ-4 существуют следующие проблемные участки:

1) участок тепломагистрали от ТК-1а до ТК-7 по ул. Правды (увеличение пропускной способности за счет увеличения диаметра с 200 мм до 300 мм);

2) участок тепломагистрали от ТК-3-10 до ТК-3-12 по ул. Свободы (увеличение пропускной способности за счет увеличения диаметра с 70 мм до 300 мм).

Так же для решения проблем по пропускной способности тепловой сети в зоне действия ТЭЦ-4 необходимо устройство резервного ввода от ТК-1 (ТМ ОЦМ) до ТК-11 (ул. Свердлова) по ул. Подгорная.

В тепловой сети от Кировской ТЭЦ-5 существуют следующие проблемные участки:

1) участок тепломагистрали резервного ввода в мкр. Чижи (увеличение пропускной способности за счет увеличения диаметра с 200 мм до 300 мм);

2) участок тепломагистрали по ул. Р. Юровской от Ю-231 до ТК-2 (увеличение пропускной способности за счет увеличения диаметра с 400 мм до 500 мм);

3) участок тепломагистрали от ТК-2\* до ТК-7 (увеличение пропускной способности за счет увеличения диаметра с 200 мм до 400 мм).

Так же для решения проблем по пропускной способности тепловой сети в зоне действия ТЭЦ-5 необходима прокладка 3-й очереди тепломагистрали от ТЭЦ-5 длиной 6,5 км, прокладка теплотрассы от НО-23 (тепломагистраль Птицефабрики) до ТК-9 (ул. Архитектора В. Зянкина).

#### **Заключение**

<span id="page-39-0"></span>Разработанная электронная модель системы теплоснабжения г. Киров, позволит в дальнейшем организовать на единой платформе автоматизированные рабочие места основных служб, таких как: производственно-технический отдел, службы режимов, службы наладки, службы перспективного развития, диспетчерских служб, служб эксплуатации и ремонта тепловых сетей.

На базе электронной модели системы теплоснабжения г. Киров соответствующие службы теплоснабжающих и теплосетевых организаций смогут решать широкий спектр задач, связанных с их деятельностью.

Ниже представлен пример использования данного программного обеспечения подразделениями теплоснабжающего предприятия. Необходимо учитывать, что функции и решаемые задачи в тех или иных подразделениях на каждом конкретном предприятии могут отличаться.

Функции, которые обеспечивает электронная модель для персонала ПТО:

 графическое представление схемы тепловой сети с привязкой к единой городской топологической основе;

 паспортизация тепловой сети и оборудования, создание и отображение схем узлов и участков;

 расчет нормативных потерь тепла через изоляцию согласно действующим нормативным документам;

 формирование обобщенной справочной информации по заданным критериям, специальных отчетов о параметрах и режимах тепловой сети;

 анализ объектов с заданными свойствами (ремонт, чужой баланс, камеры с заданным оборудованием и т.п.).

Функции, которые обеспечивает электронная модель для персонала службы режимов и наладки:

разработка гидравлических режимов тепловых сетей

 формирование отчетов по наладочным расчетам потребителей (расчет диаметров сужающих устройств);

 наладочный расчет при подключении новых потребителей (расчет диаметров сужающих устройств);

 моделирование переключений запорной арматуры при формировании графика ремонтов;

Функции, которые обеспечивает электронная модель для персонала отдела эксплуатации и ремонта:

ведение архива дефектов и повреждений

 формирование отчетов, табличных и графических справок и выборок по различным критериям;

40

 формирование отчетов по гидравлическим расчетам тепловой сети, моделирование переключений запорной арматуры при формировании графика ремонтов.

Функции, которые обеспечивает электронная модель для персонала отдел перспективного развития:

 определение существующих и перспективных балансов производства и потребления тепловой энергии по источникам;

 определение оптимальных вариантов перспективного развития системы теплоснабжения по критериям надежности, качества и экономичности;

определение надежности существующей и перспективной схемы тепловых сетей;

 разработка оптимальных вариантов обеспечения тепловой энергией потребителей при аварийных ситуациях по критериям надежности, качества и экономичности;

 определение необходимости и возможности строительства новых источников тепловой энергии;

 моделирование всех видов переключений, осуществляемых в тепловых сетях (изменение состояния запорно-регулирующей арматуры, включение / отключение / регулирование групп насосных агрегатов, изменения установок регуляторов), в т.ч. переключения тепловых нагрузок между источниками тепловой энергии;

мониторинг реализации программы развития теплоснабжения.

Функции, которые обеспечивает электронная модель для персонала отдел подготовки и реализации технических условий:

- создание и ведение слоя перспективной застройки;
- формирование и ведение базы данных по выдаче ТУ и УП;
- определение точки подключения потребителя;

 оценка возможности выдачи ТУ (формирование отчета о наличии свободной мощности на ближайших источниках и пропускной способности тепловых сетей);

формирование технических условий на подключение новых потребителей.

### **Список использованных источников**

<span id="page-41-0"></span>1. Федеральный закон от 27.07.2010 г. № 190-ФЗ «О теплоснабжении».

2. Федеральный Закон Российской Федерации от 23.11.2009 года № 261-ФЗ «Об энергосбережении и повышении энергетической эффективности и о внесении изменений в отдельные законодательные акты Российской Федерации».

3. Постановление Правительства Российской Федерации от 22.02.2012г. № 154 «О требованиях к схемам теплоснабжения, порядку их разработки и утверждения».

4. Временная инструкция по приёмке тепловой изоляции котлов из монтажа. СО 153- 34.25.401. – М.: СПО Союзтехэнерго, 1975.

5. ГОСТ 26944-86. Котлы паровые стационарные с естественной циркуляцией. Общие технические требования.

6. ГОСТ 27510-87. Котлы теплофикационные водогрейные. Общие технические требования.

7. Инструкция по организации в Минэнерго России работы по расчёту и обоснованию нормативов удельного расхода топлива на отпущенную электрическую и тепловую энергию от тепловых электрических станций и котельных (утверждена приказом Минэнерго России от 30 декабря 2008 г. № 323).

8. Инструкция по организации и объёму химического контроля вводно-химического режима на ТЭС. СО 153-34.37.303-2003.

9. Инструкция по нормированию выбросов загрязняющих веществ в атмосферу для ТЭС и котельных. СО 34.02.303-98 М.,СПО ОРГРЭС, 1998.

10. Инструкция по расчёту и анализу технологического расхода электрической энергии на передачу по электрическим сетям энергосистем и энергообъединений. И 34-70-030-87.- М.: СПО Союзтехэнерго, 1987.

11. Методика оценки технического состояния котельных установок до и после ремонта. СО 34.26.617-97. М.,СПО ОРГРЭС, 1998.

12. Методика оценки технического состояния паротурбинных установок до и после ремонта и в период между ремонтами. СО 34.20.581-96. М.,СПО ОРГРЭС, 1998.

13. Методика расчёта задания по степени использования резервов тепловой экономичности оборудования АО энергетики и АО-ТЭС. СО 34.08.560-00, М, СПО ОРГРЭС, 2000.

14. Методика расчёта расхода тепла на технологические нужды водоподготовительных установок: СО 34.37.530-98. – М.: СПО Союзтехэнерго, 1998.

15. Методика экспресс-оценки экономической эффективности энергосберегающих мероприятий на ТЭС. СО 34.09.321-2002 - М.,СПО ОРГРЭС, 2003.

16. Методические указания по анализу изменения удельных расходов топлива на электростанциях и в энергообъединениях. СО 34.08.559-96 – М, СПО ОРГРЭС, 1997.

17. Методические указания по нормированию расходов тепла на отопление и вентиляцию производственных зданий тепловых электростанций (МУ 34-70-079-84) СО 153- 34.09.210 – М.: СПО Союзтехэнерго, 1984.

18. Методические указания по организации учёта топлива на тепловых электростанциях. СО 34.09.105-96. М. СПО ОРГРЭС, 1997.

19. Методические указания по прогнозированию удельных расходов топлива. СО 153- 34.0-09.115-98 – М, СПО ОРГРЭС, 1999.

20. Методические указания по проведению эксплуатационных испытаний котельных установок для оценки качества ремонта. СО 34.26.303-98 М.,СПО ОРГРЭС, 2000.

21. Методические указания по составлению отчёта электростанции и акционерного общества энергетики и электрификации о тепловой экономичности оборудования. СО 153- 34.08.522-95 М, СПО ОРГРЭС, 1995.

22. Методические указания по составлению отчёта ТЭС о техническом использовании оборудования. СО 153-34.08.556-99– М, СПО ОРГРЭС, 1999.

23. Методические указания по составлению и содержанию энергетических характеристик оборудования ТЭС. СО 153-34.09.155-93 М. СПО ОРГРЭС, 1993 г с изменением №1 1993.

24. Методические указания по составлению режимных карт котельных установок и оптимизации управления ими. СО 34.25.514-96. М, СПО ОРГРЭС, 1998.

25. Методические указания по эксплуатационному контролю за состоянием сетевых подогревателей. СО 153- 34.40.505 - М.: СПО Союзтехэнерго, 1985.

26. Методические указания по наладке систем технического водоснабжения ТЭС. СО 34.22.401-95 – М, СПО ОРГРЭС, 1998.

27. Методические указания по определению обеспеченности электрической мощности ЭС циркуляционными системами водоснабжения. СО 34.1-22.508-2001. М, СПО ОРГРЭС, 2001.

28. Положение о нормировании расхода топлива на ЭС. СО 153-34.09.154-99, М, СПО ОРГРЭС, 1999.

29. Руководящие указания по сведению месячного пароводяного баланса на ТЭС. СО 153-34.09.110 – М, ГЭУ при Госплане СССР, 1962.

30. СНиП II-35-76 (с изм. 1978, 1 1998). Котельные установки.

31. СНиП 23-01-99 Строительная климатология. Москва, 2000 г.

32. Типовая инструкция по технической эксплуатации систем транспорта и распределения тепловой энергии (тепловых сетей). СО 34.20.507-98, М, СПО ОРГРЭС,1998.

# **Приложение 1. Существующая застройка в г. Кирова**

# **П. 1.1. Перечень кадастровых кварталов в Октябрьском районе г. Кирова**

Перечень кадастровых кварталов Октябрьского района с величинами потребления тепловой энергии представлен в табл. П.1.1.

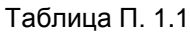

<span id="page-43-1"></span><span id="page-43-0"></span>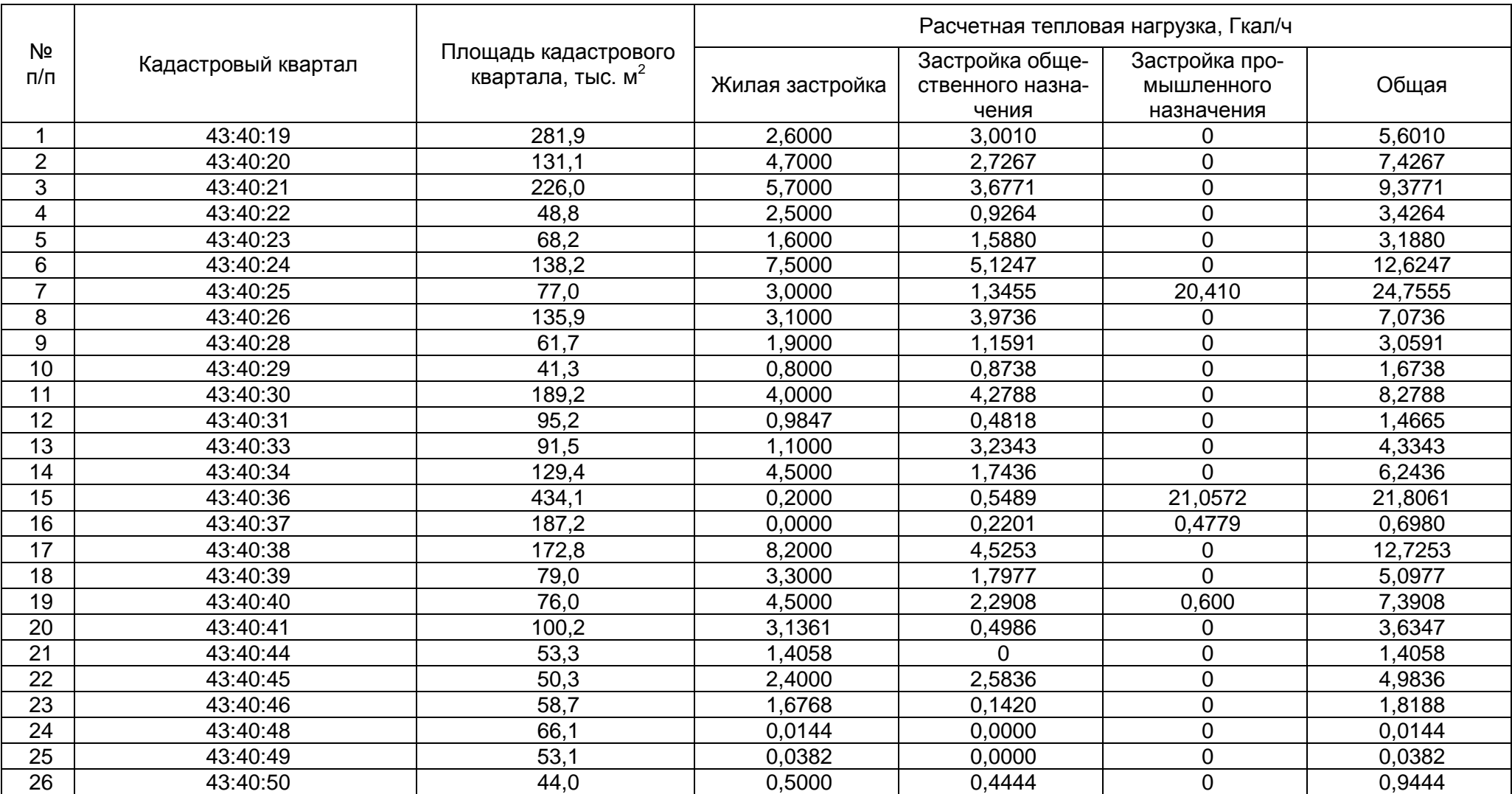

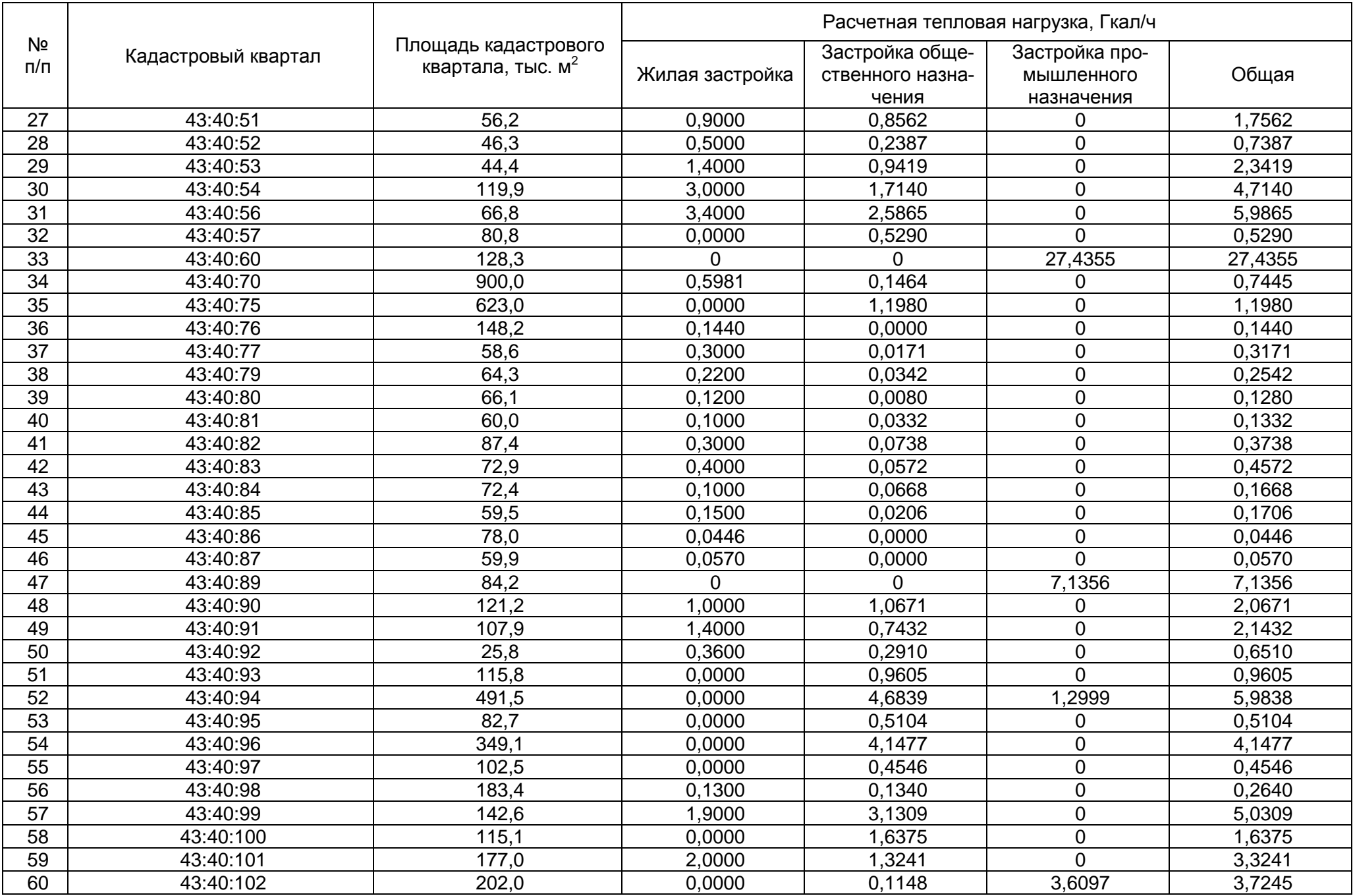

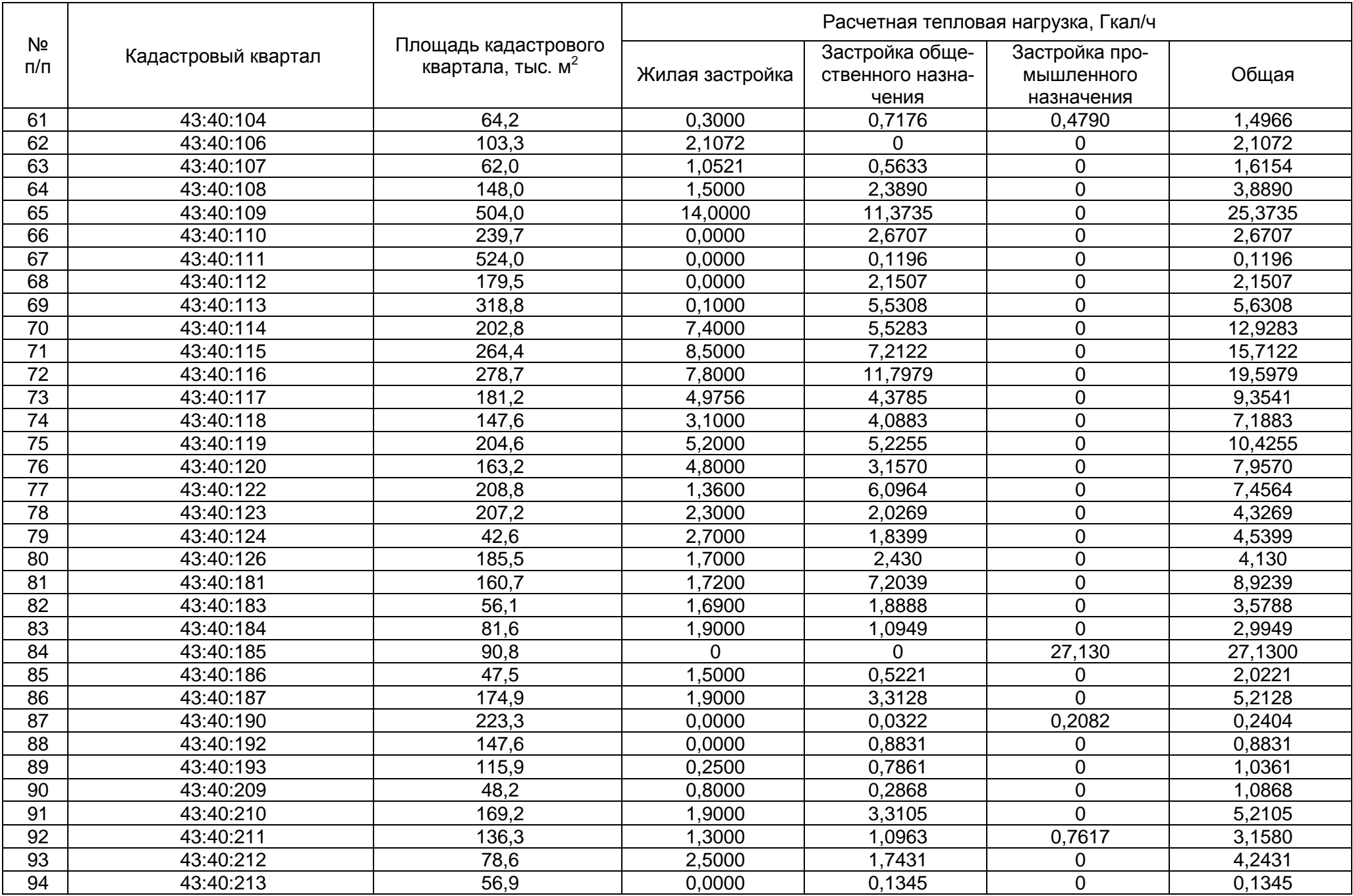

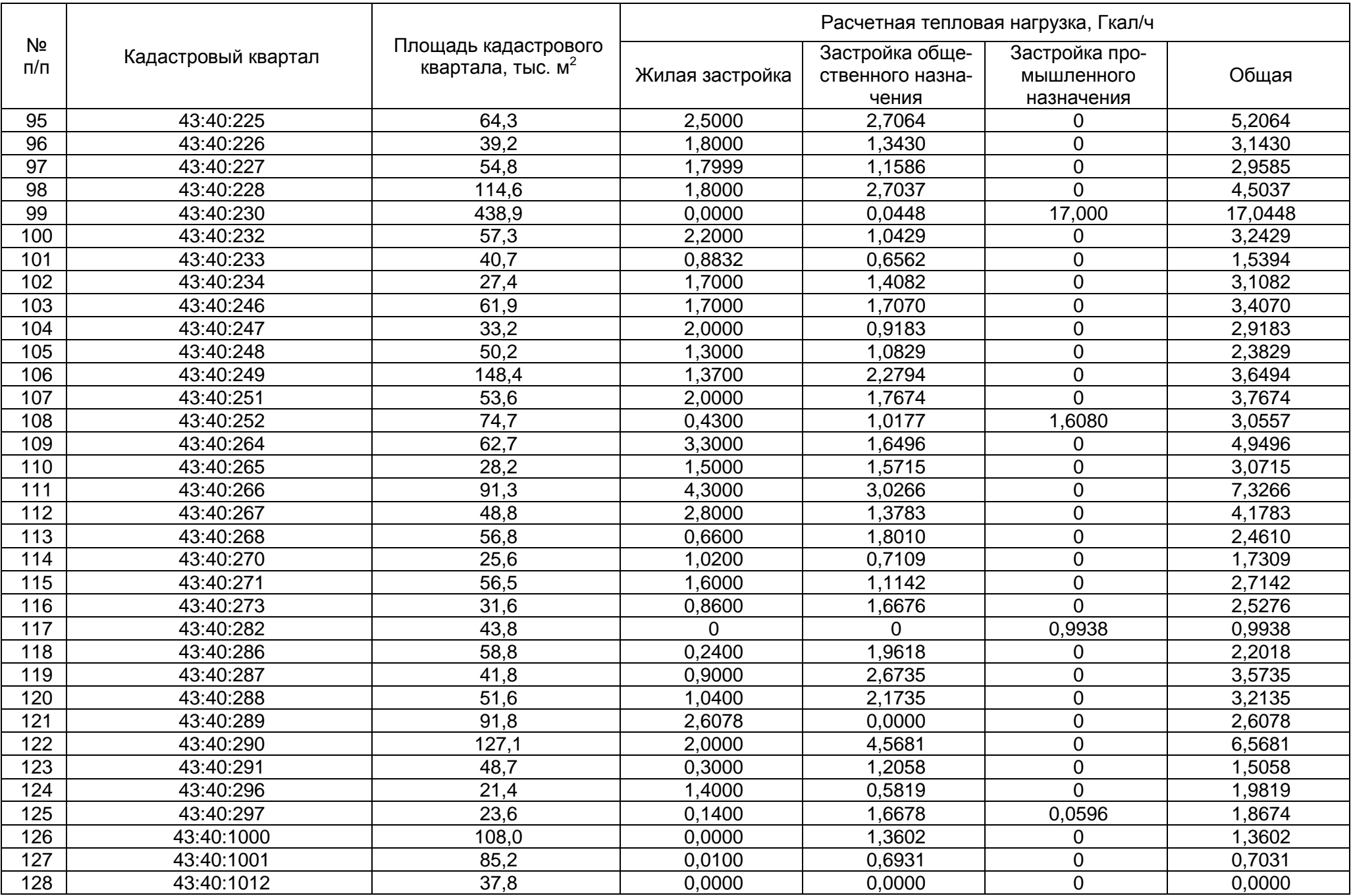

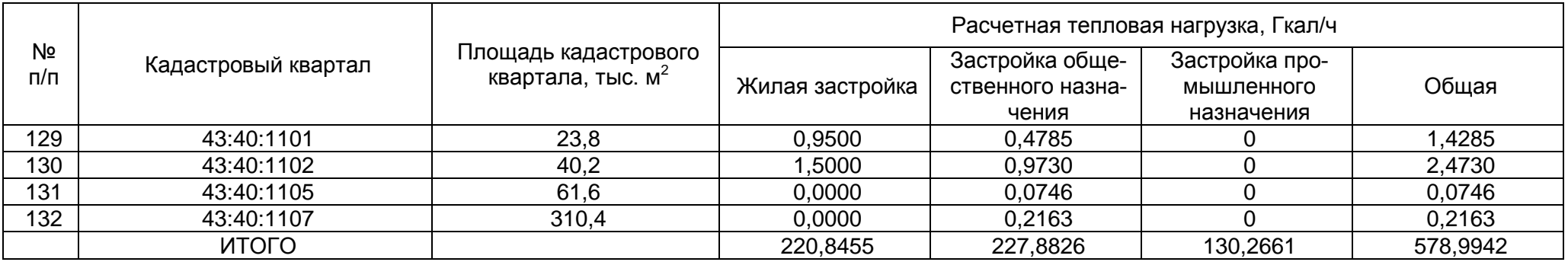

# **П. 1.2. Перечень кадастровых кварталов в Ленинском районе г. Кирова**

Перечень кадастровых кварталов Ленинского района с величинами потребления тепловой энергии представлен в табл. П. 1.2.

Таблица П. 1.2

<span id="page-48-0"></span>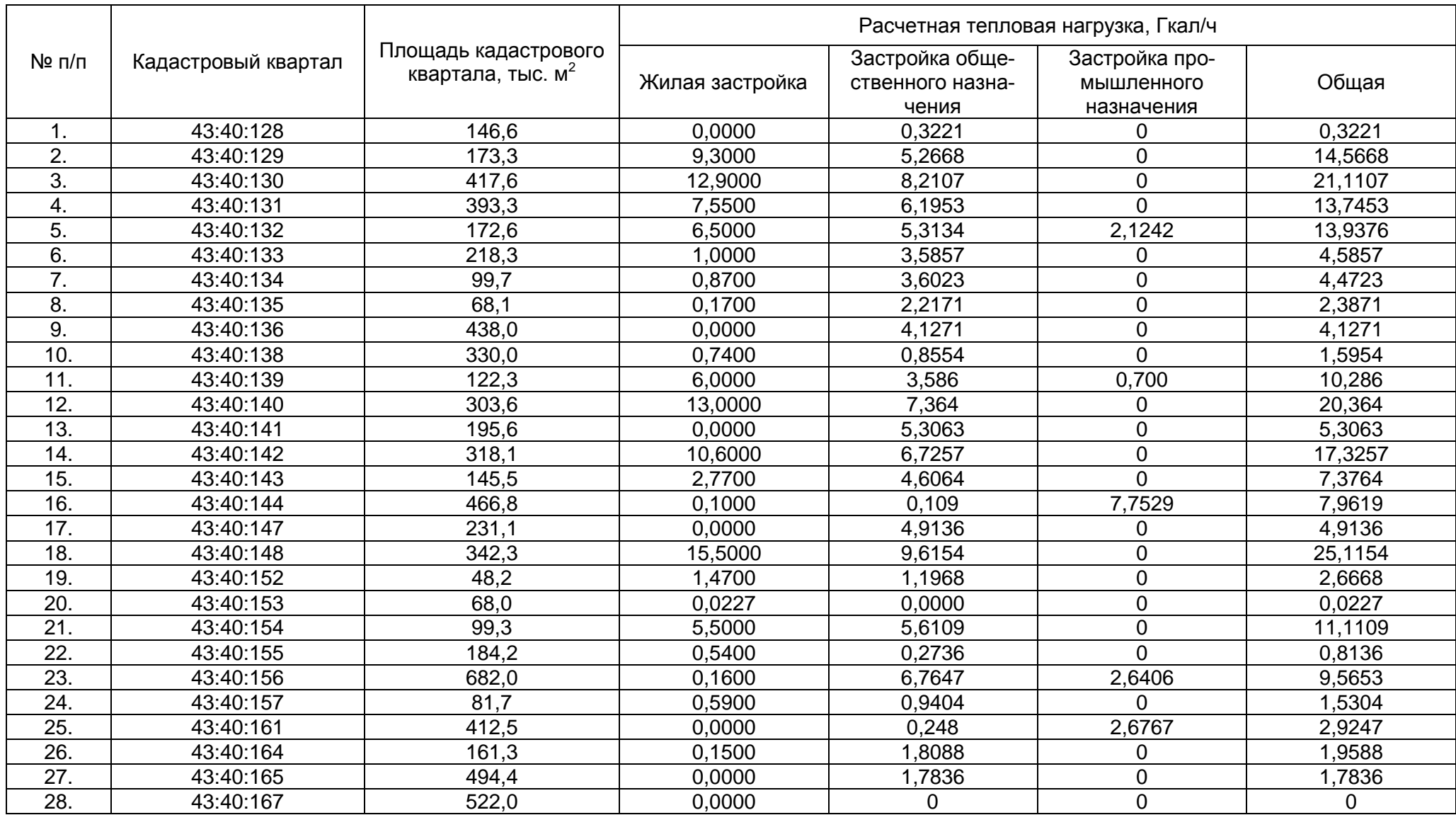

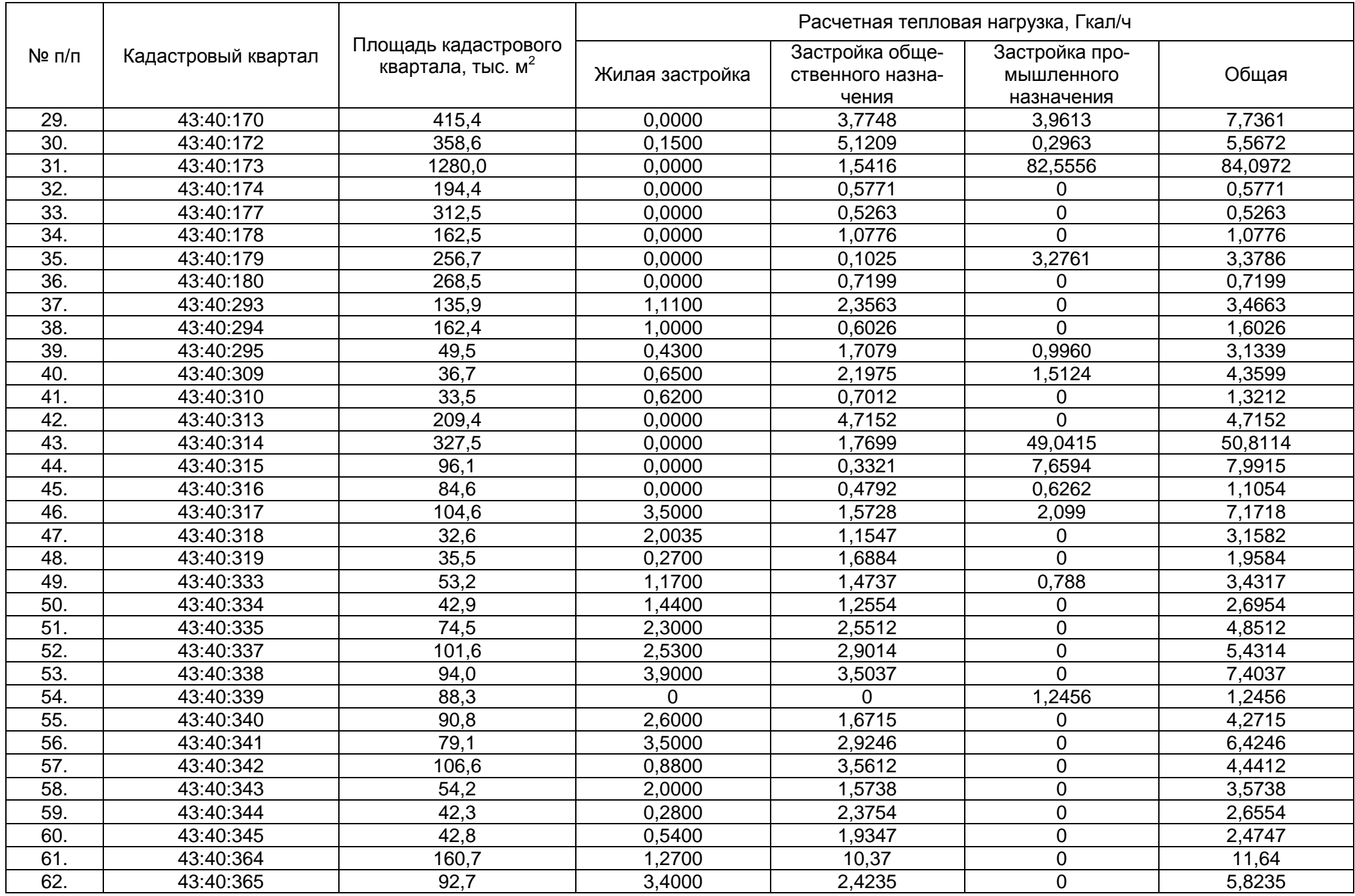

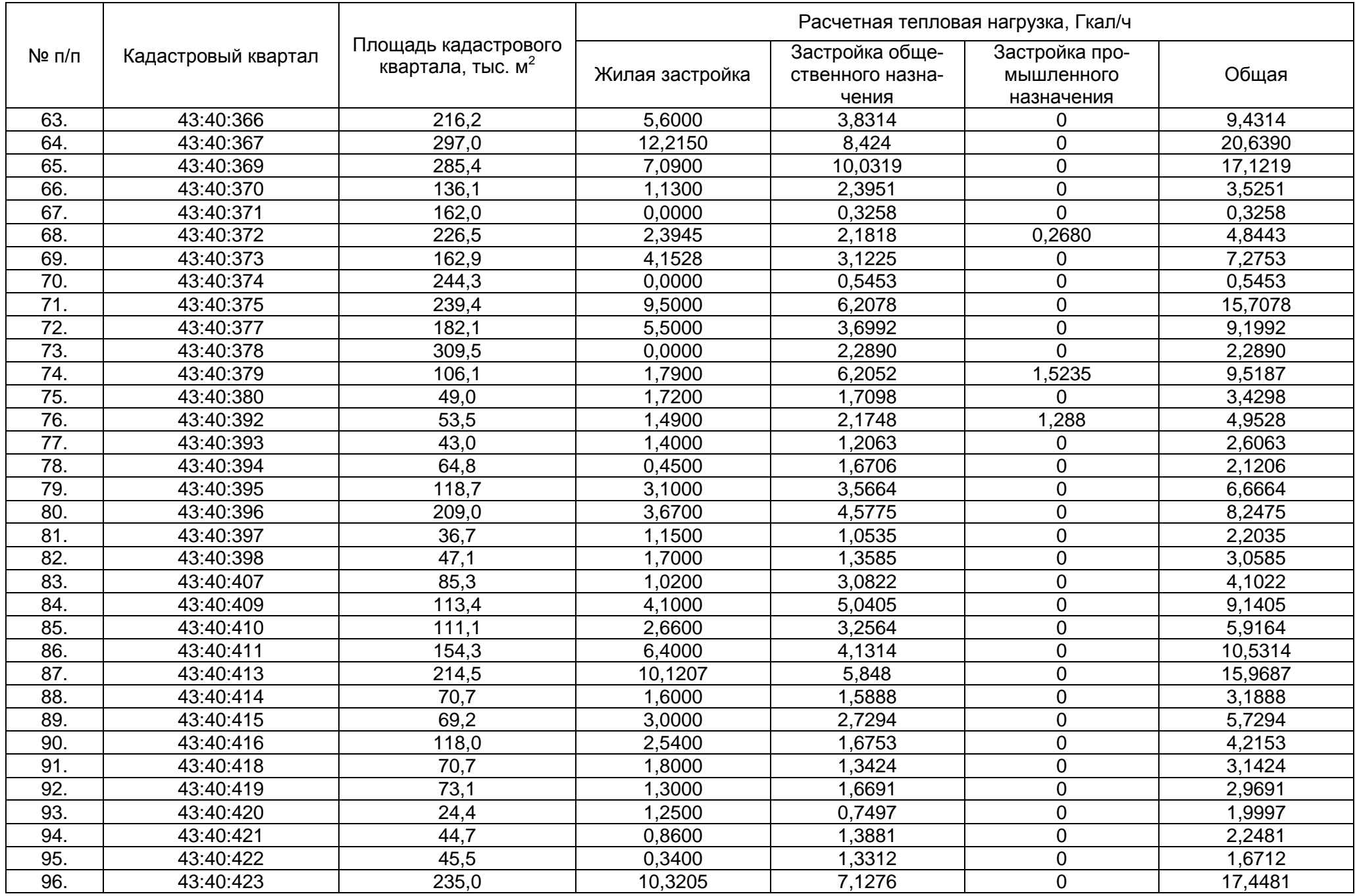

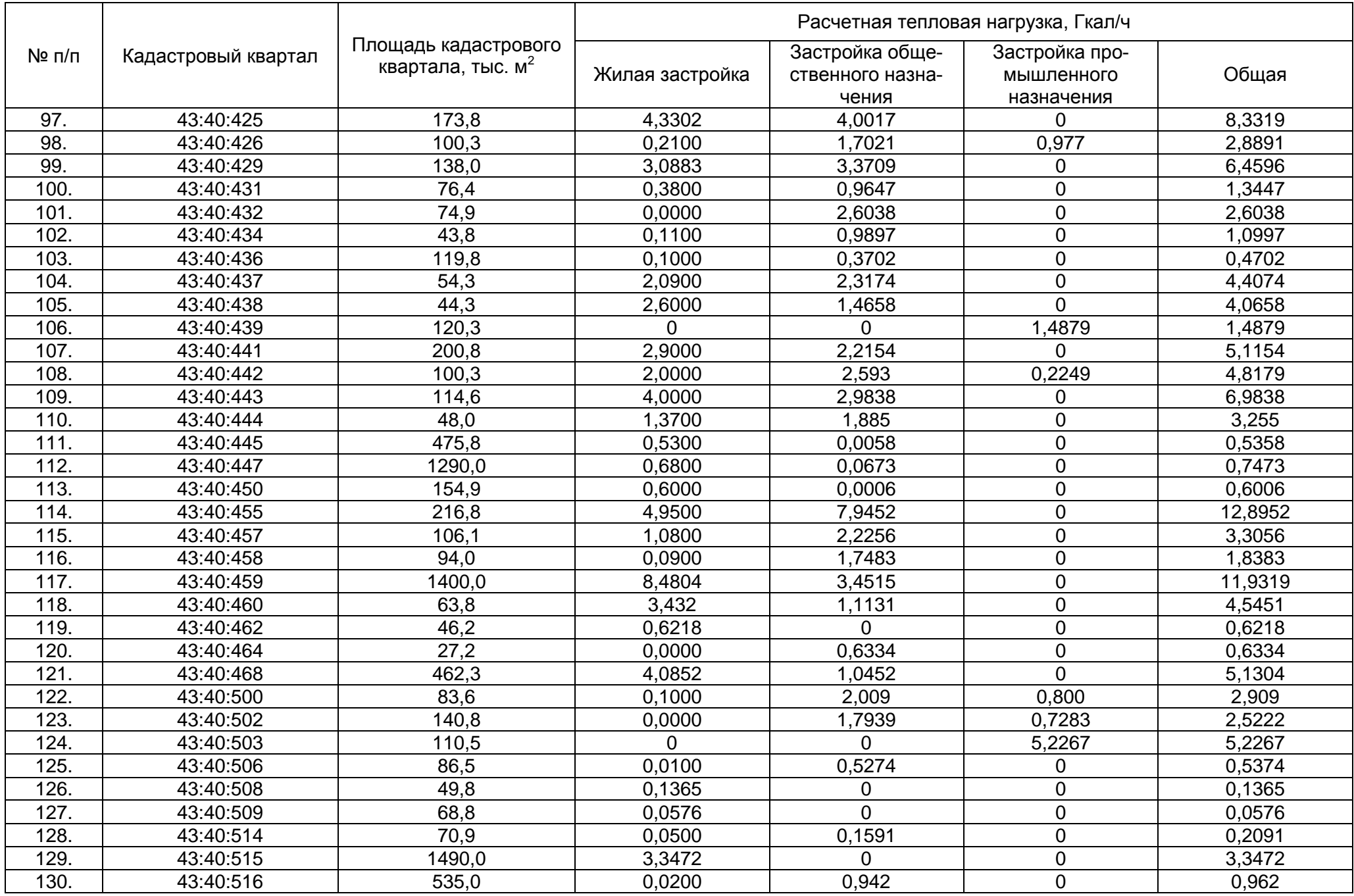

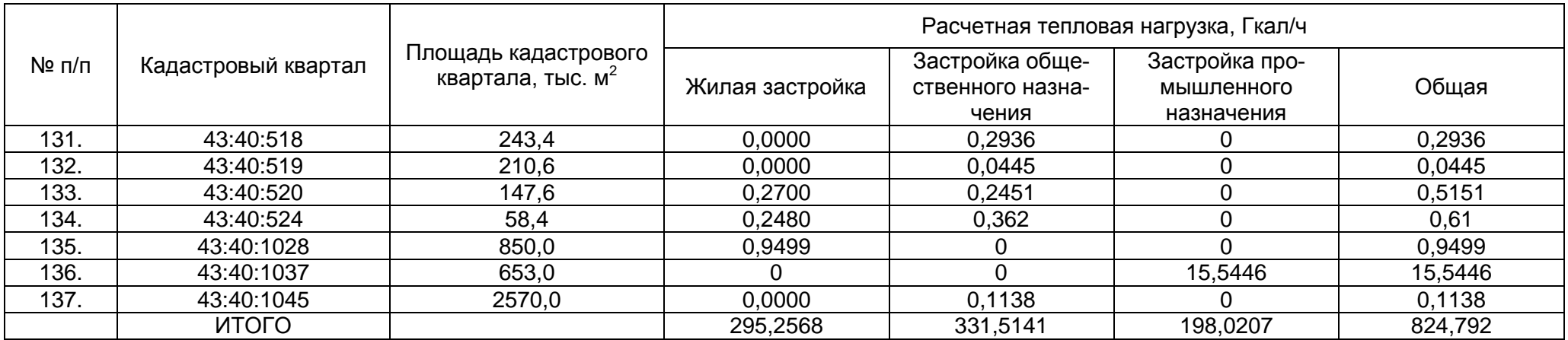

# **П. 1.3. Перечень кадастровых кварталов в Первомайском районе г. Кирова**

Перечень кадастровых кварталов Первомайского района с величинами потребления тепловой энергии представлен в табл. П. 1.3.

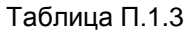

<span id="page-53-0"></span>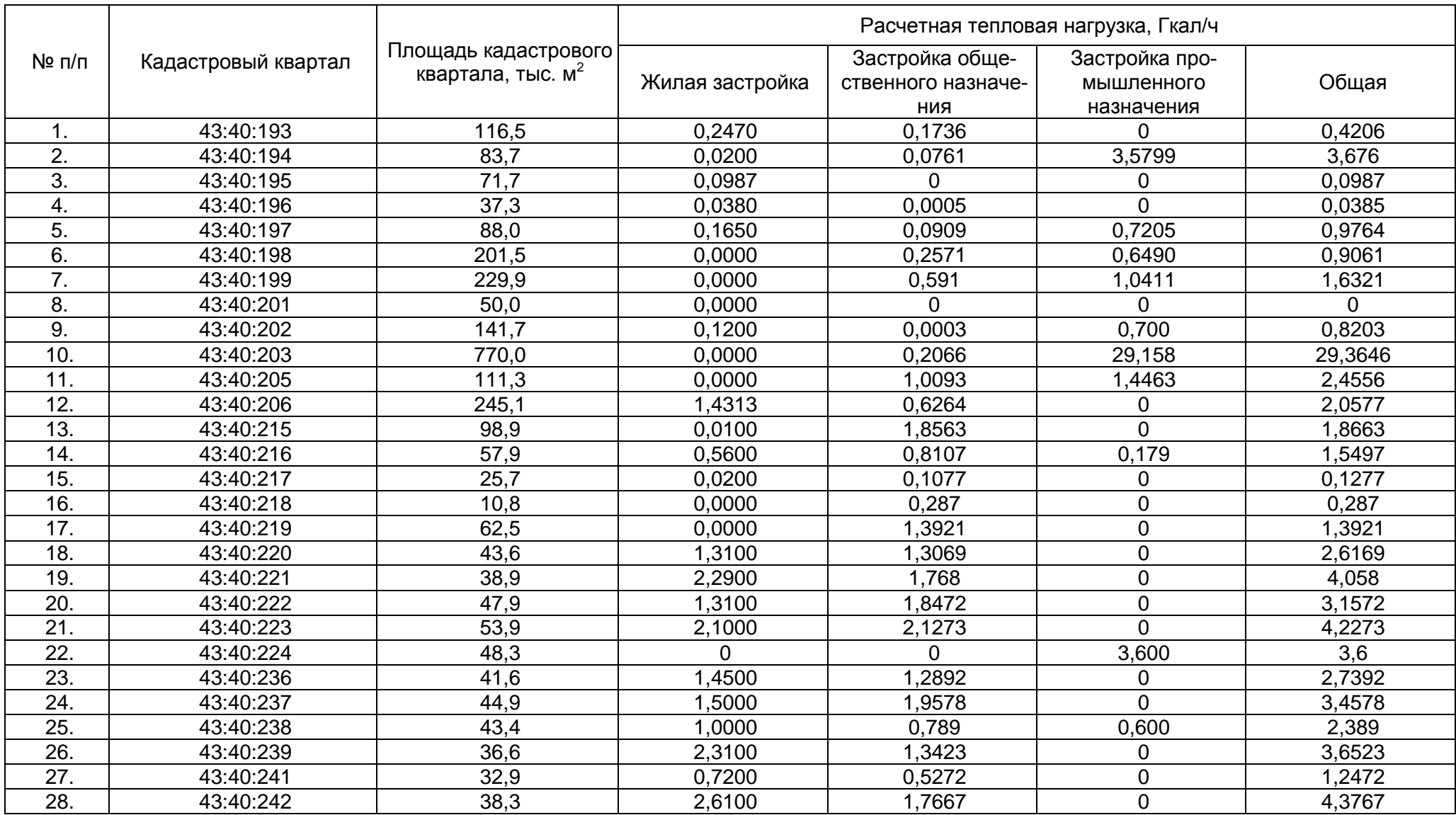

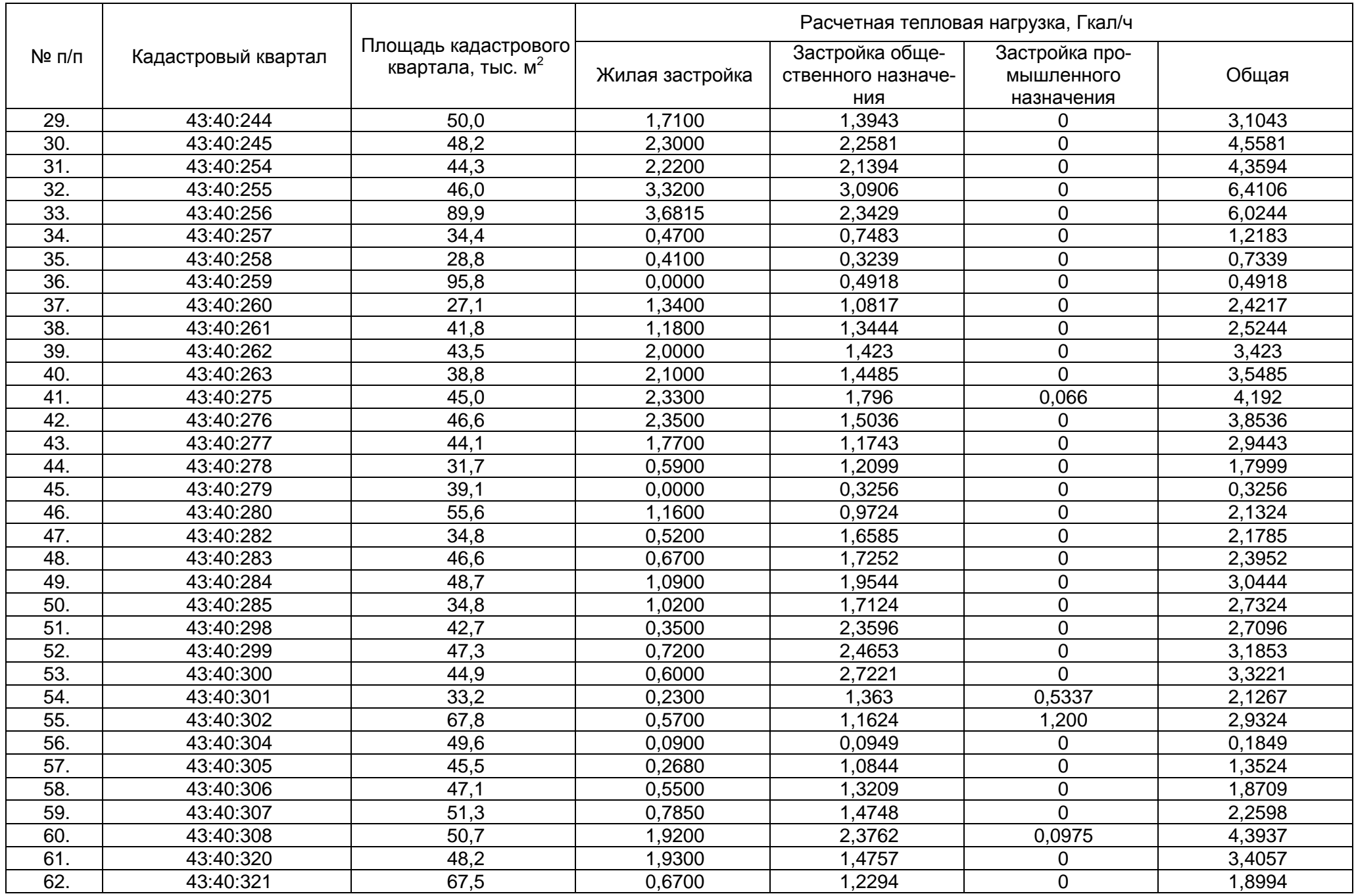

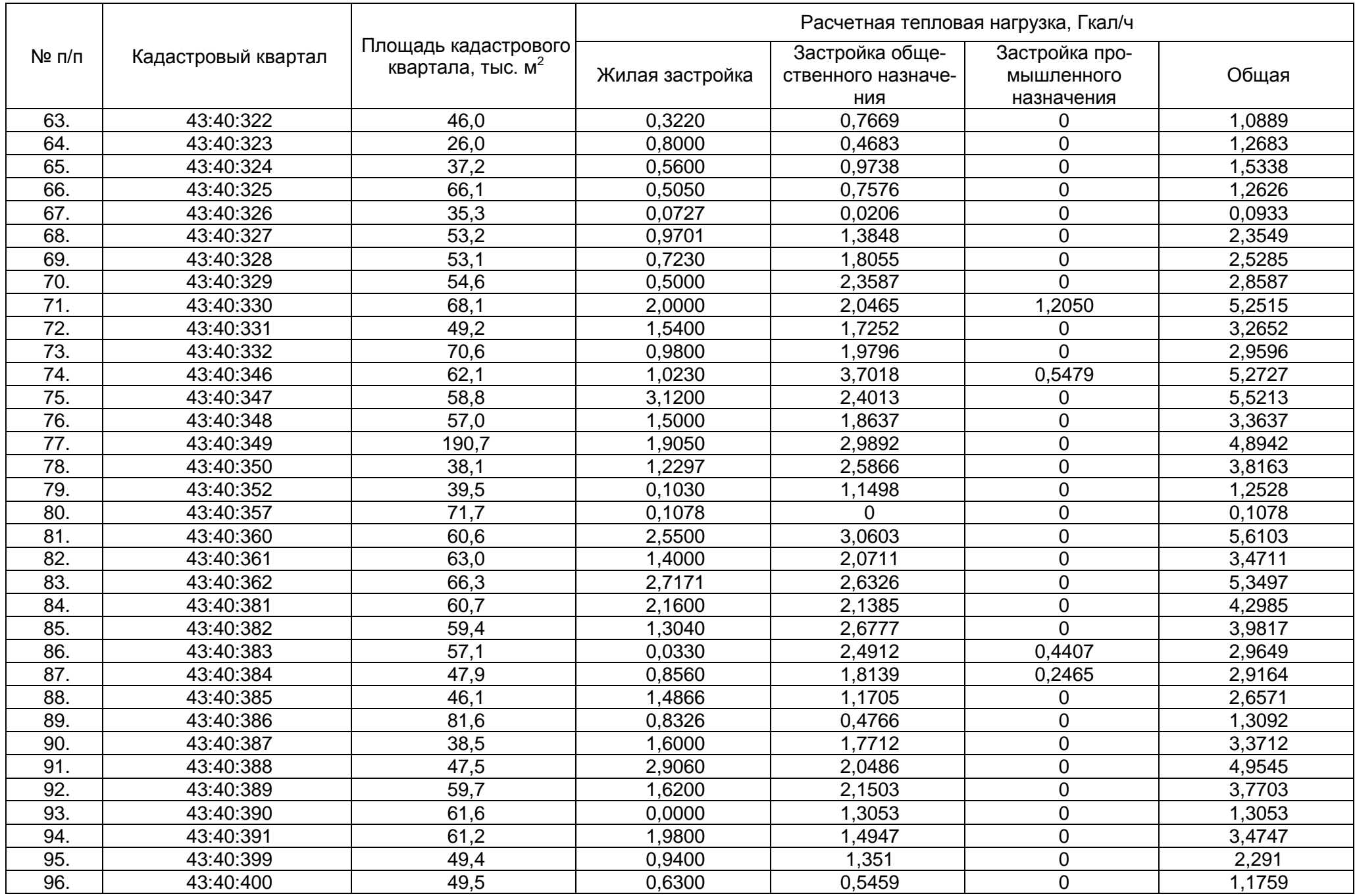

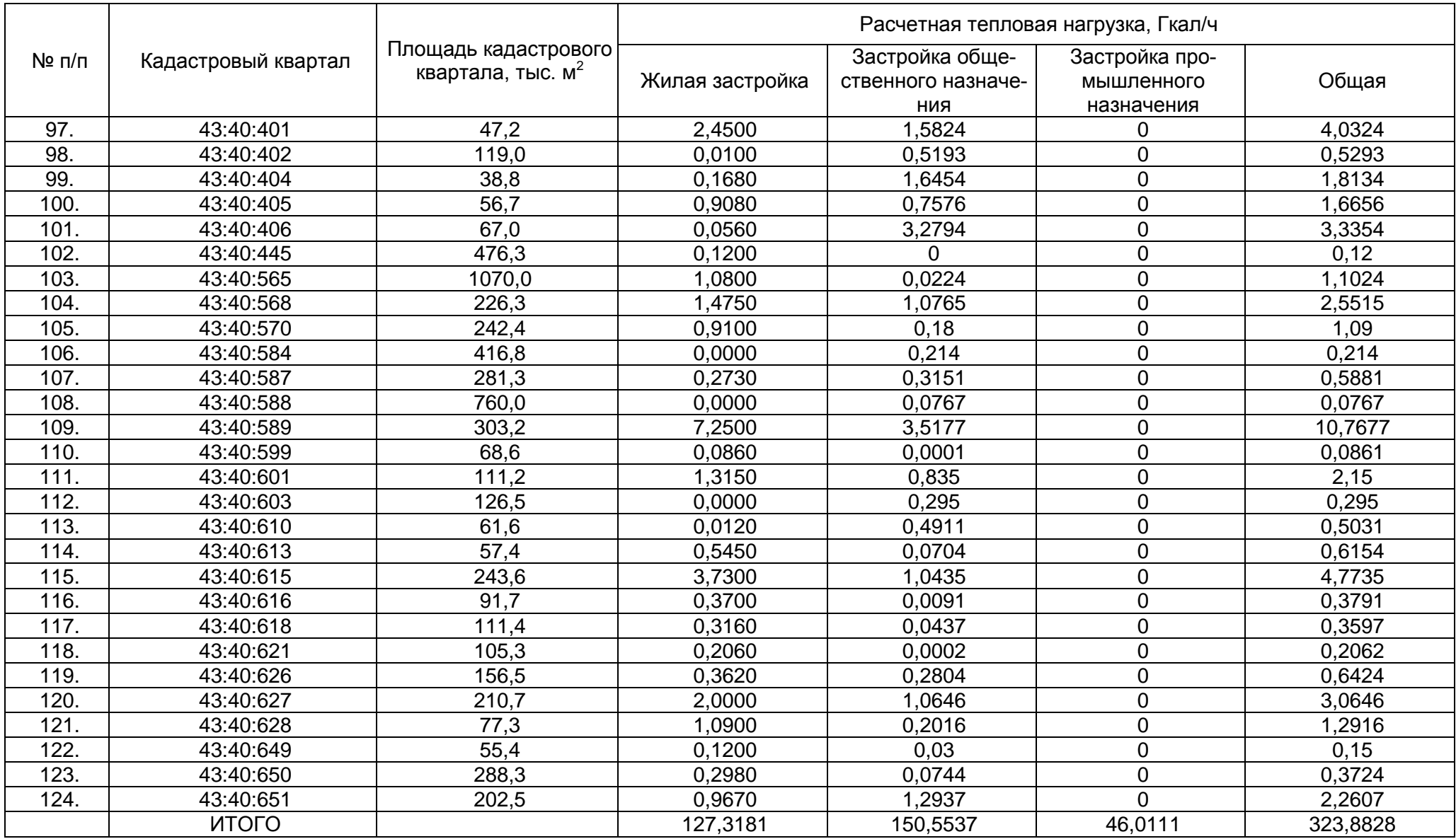

# **П. 1.4. Перечень кадастровых кварталов в Нововятском районе г. Кирова**

Перечень кадастровых кварталов Нововятского района с величинами потребления тепловой энергии представлен в табл. П. 1.4.

Таблица П. 1.4

<span id="page-57-0"></span>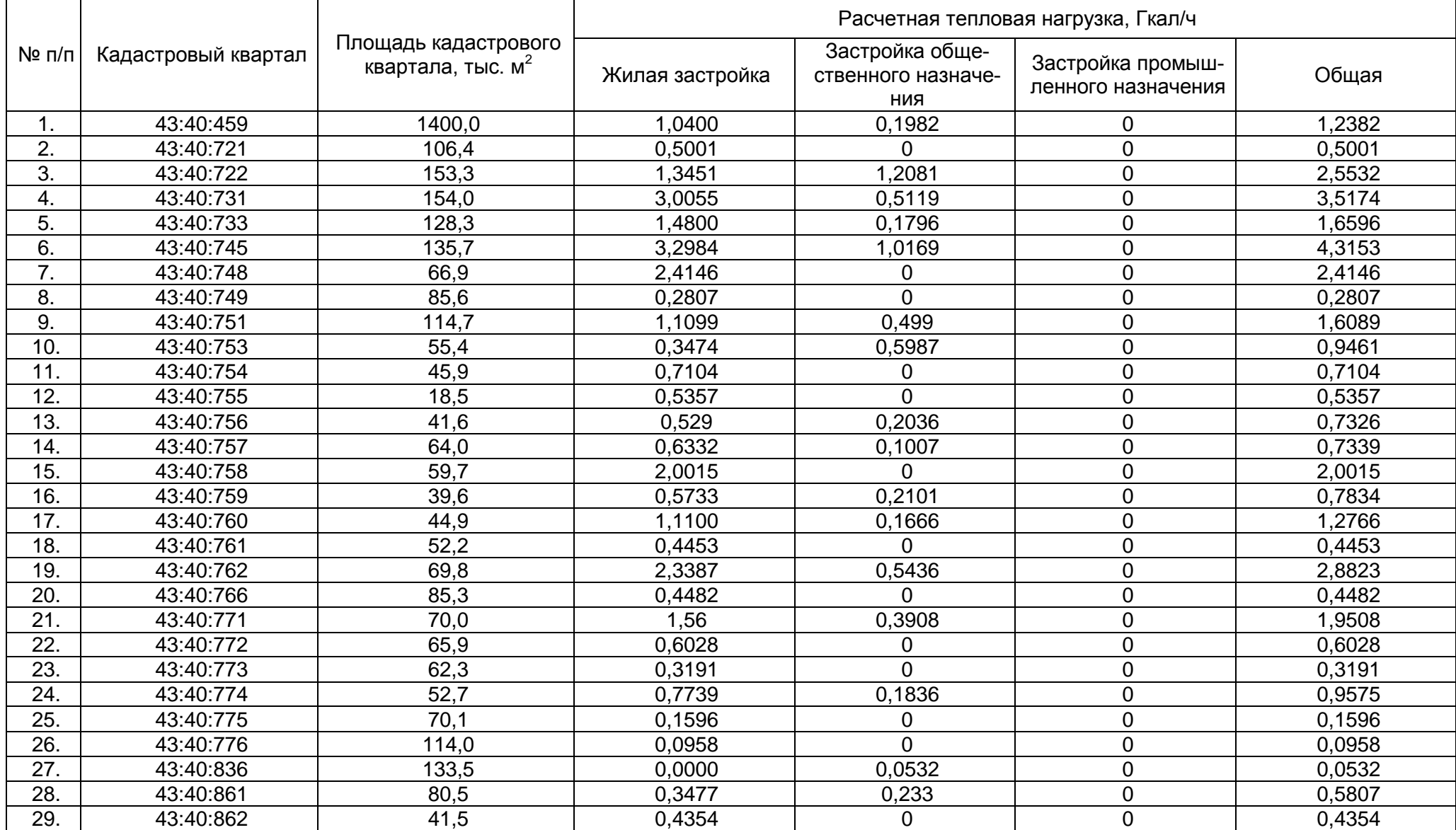

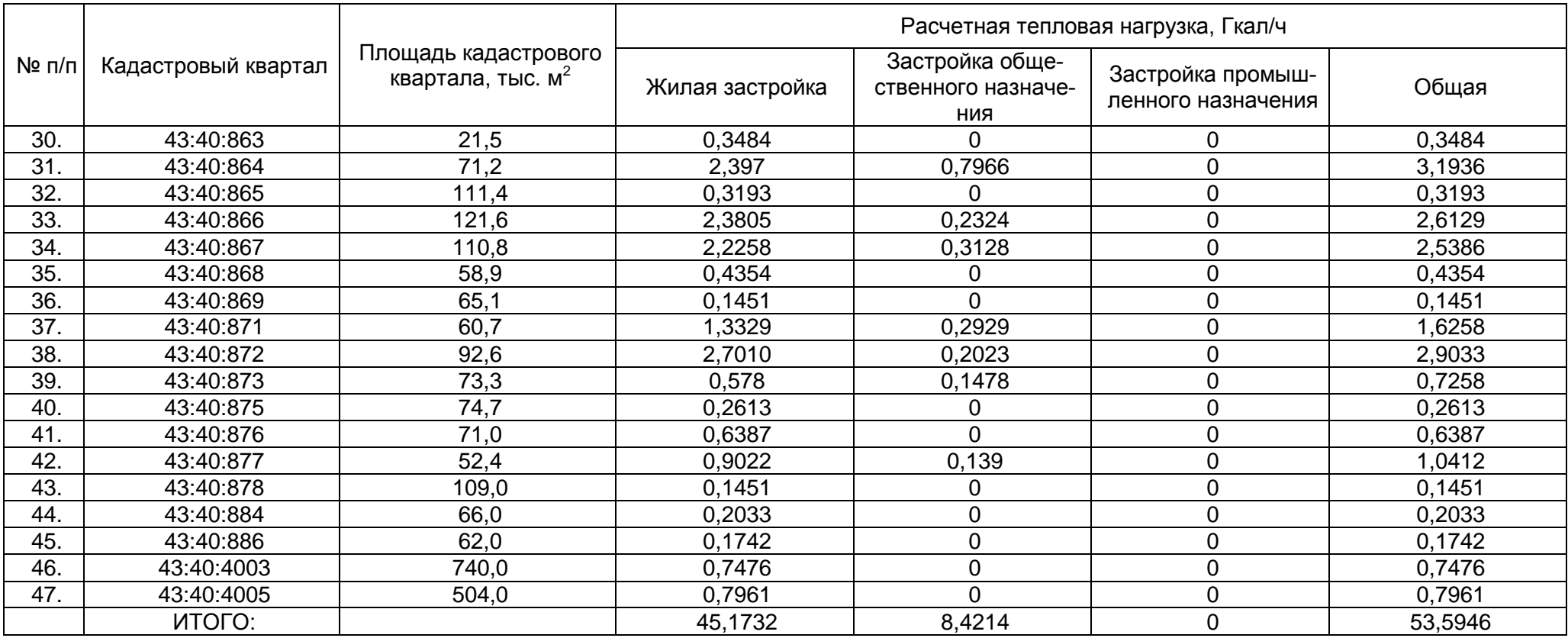

# **П. 1.5. Перечень кадастровых кварталов в бывших сельских и поселковых округах МО город Киров**

Перечень кадастровых кварталов бывших сельских и поселковых округов МО города Кирова за пределами городской черты с величинами потребления тепловой энергии представлен в табл. П. 1.5.

<span id="page-59-0"></span>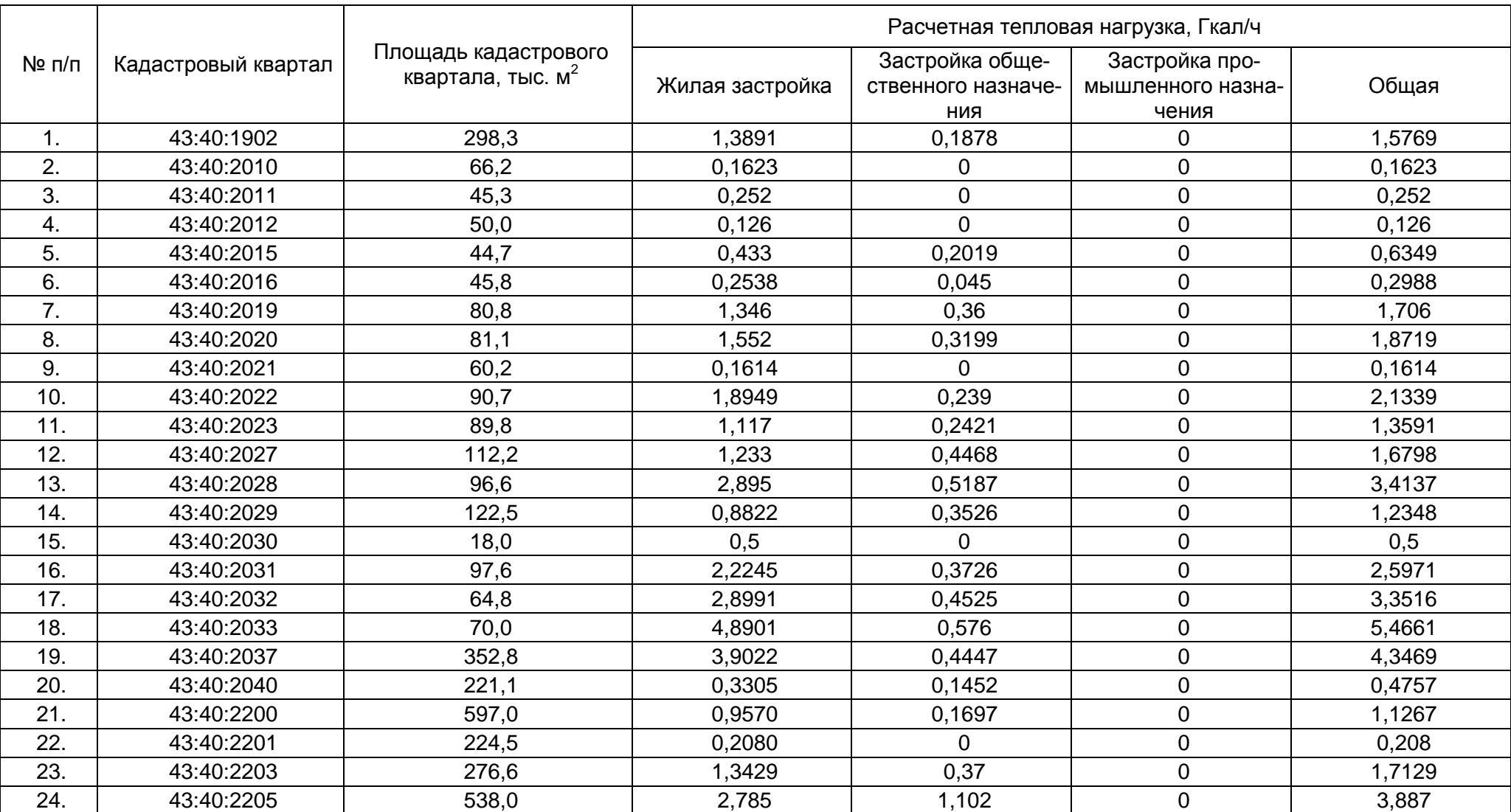

Таблица П. 1.5

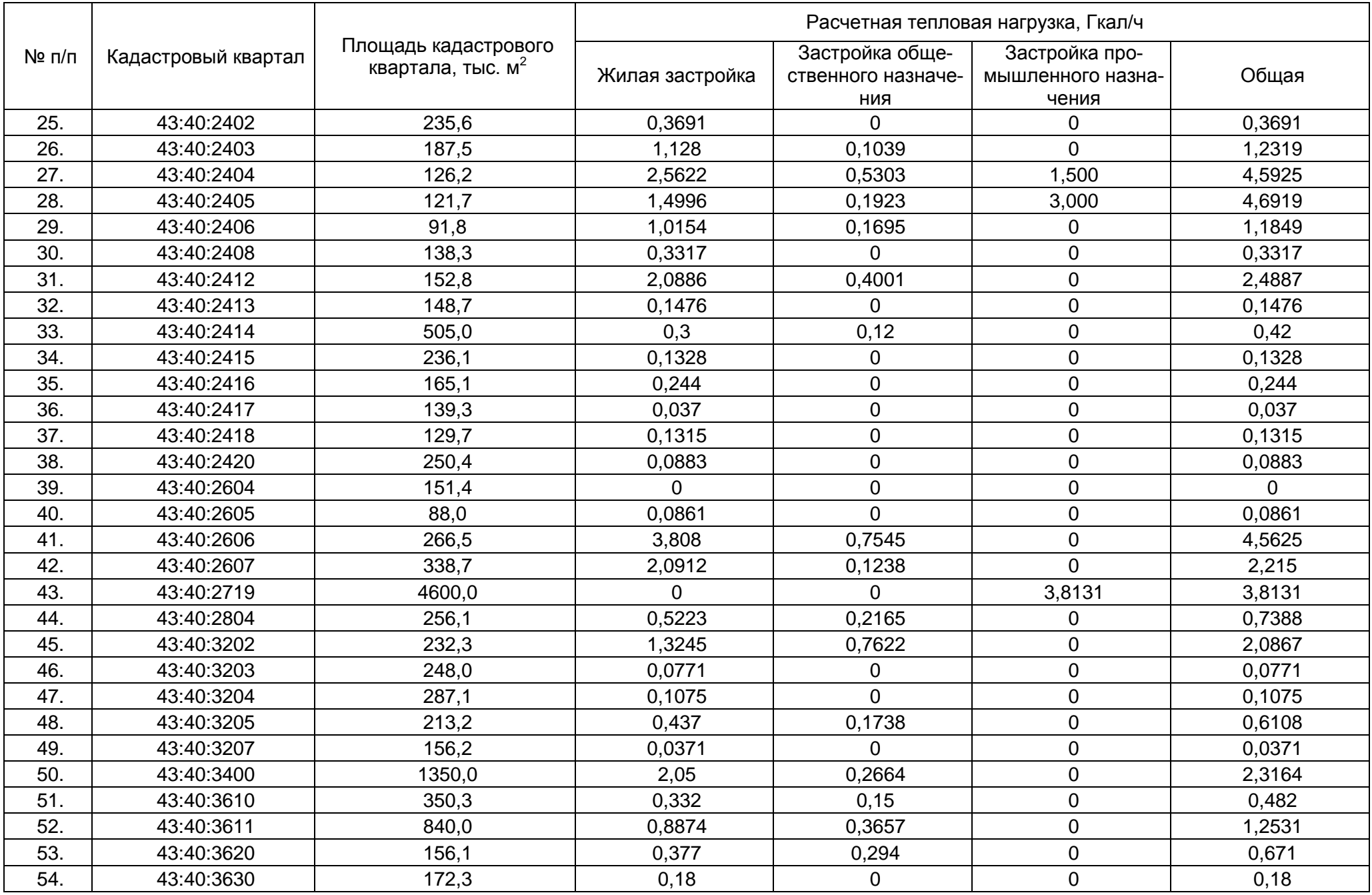

![](_page_61_Picture_231.jpeg)